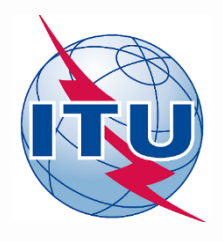

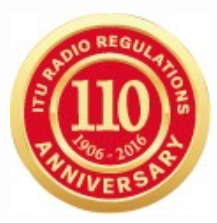

# **Space Plans Commenting on AP30/30A Special Sections with SpaceCom software**

**Álvaro de Vega**

Space Services Department International Telecommunication Union

### **Publications subject to comments with SpaceCom**

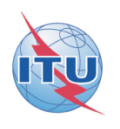

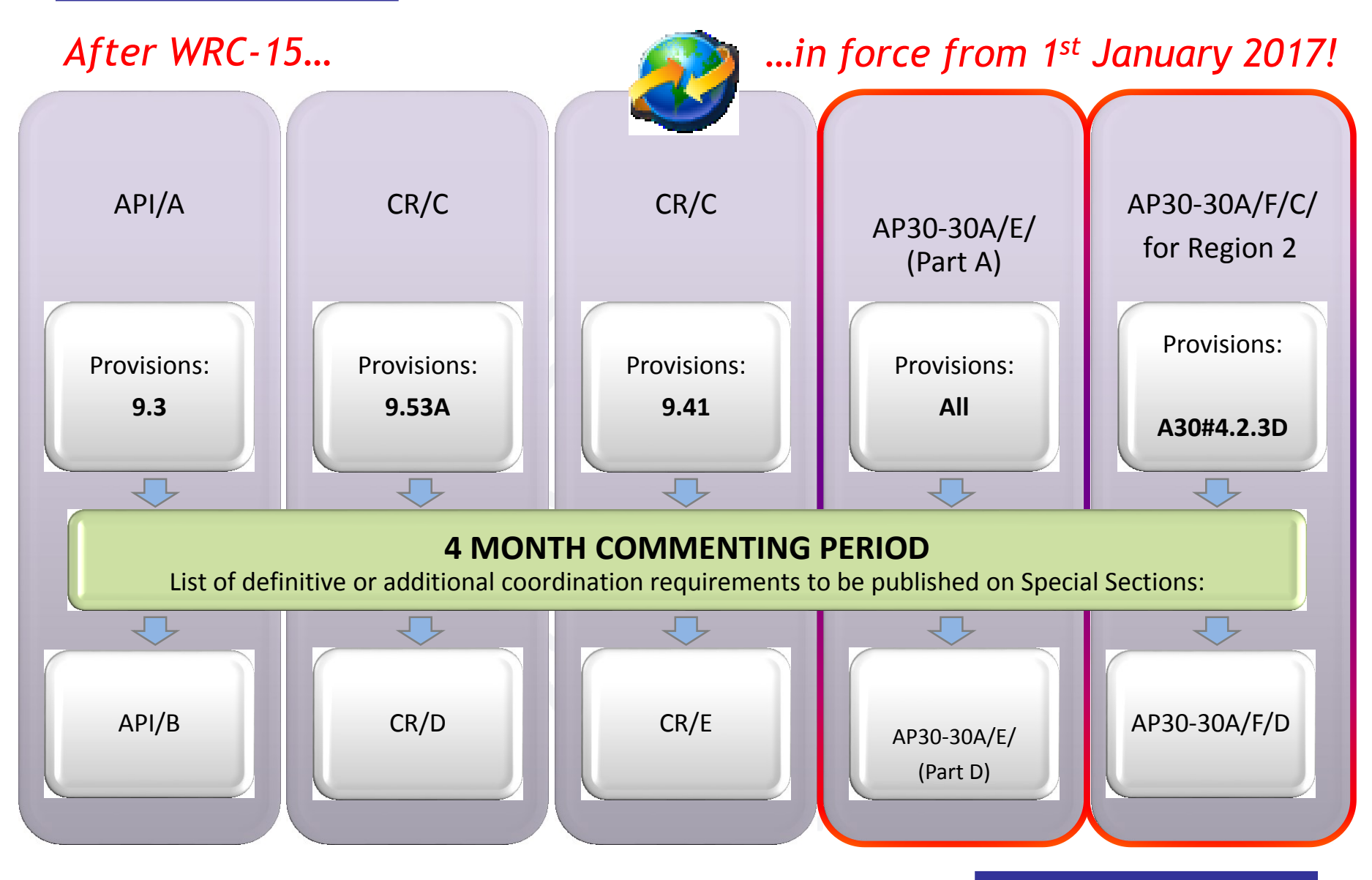

### **Publications subject to comments without SpaceCom**

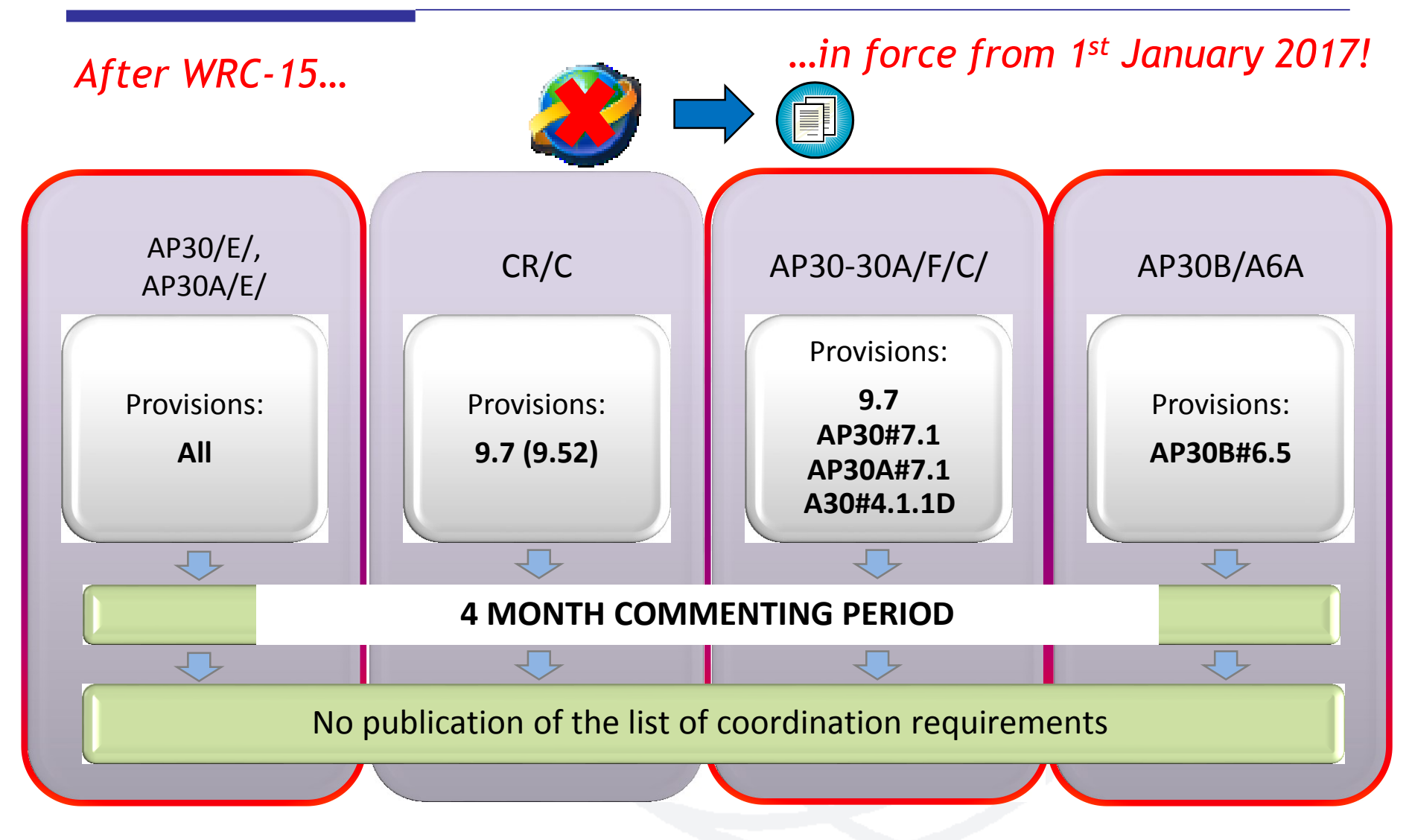

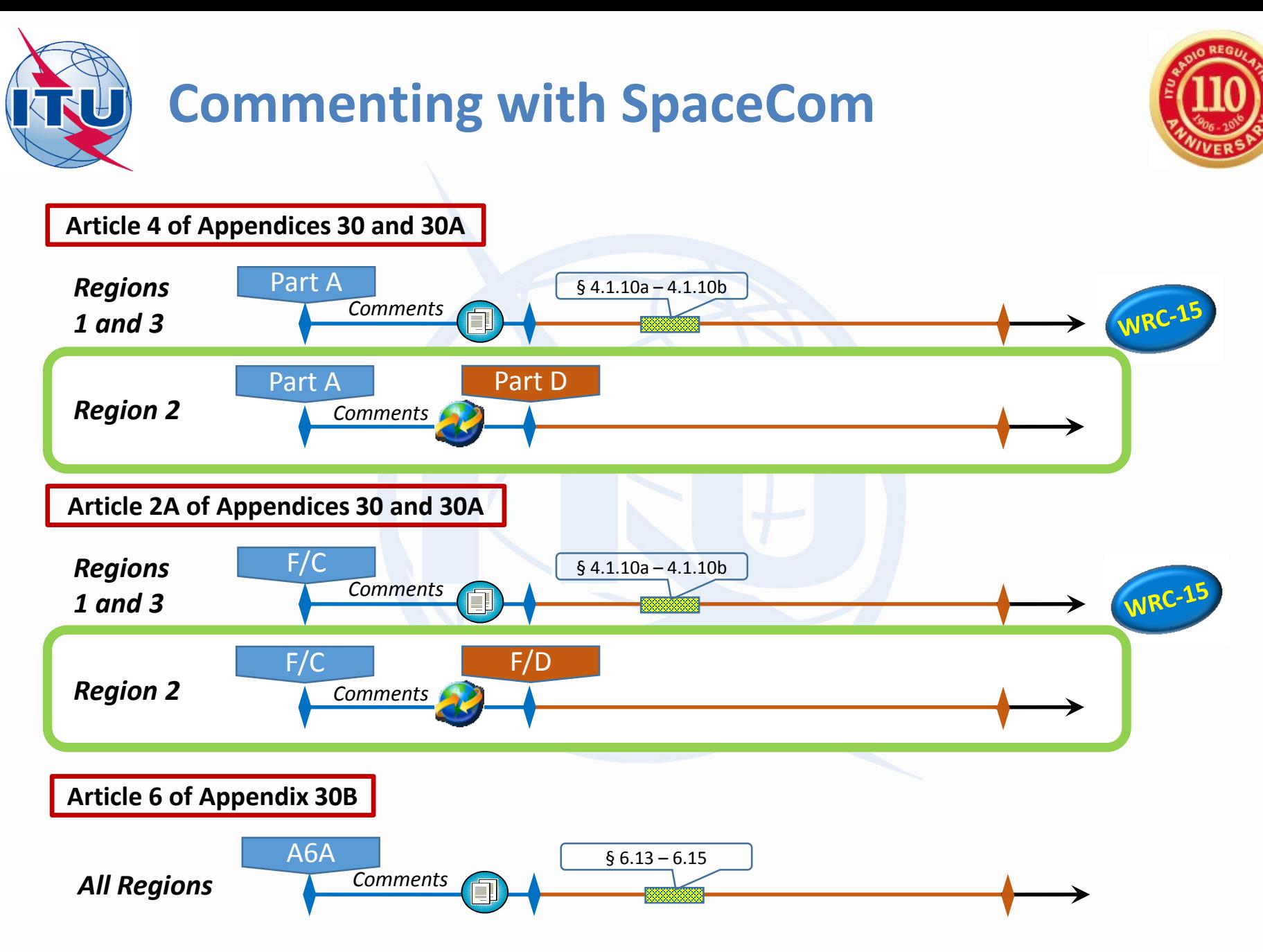

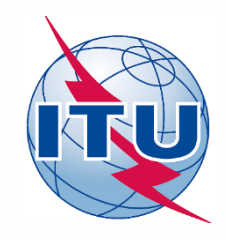

# **Possible comments with SpaceCom**

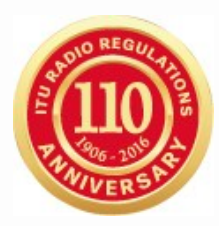

- **Agreement to the proposed assignments**
- **Disagreement to the proposed assignments**
- **Wants to be added: addition under A30/30A#4.1.7 or A30/30A#4.2.10**
	- *An Administration which considers that it should have been identified shall request the Bureau to include its name in the publication giving the technical reasons for so doing*

### **RR 23.13B:**

- *Only valid within 4 months period*
- *Request for reduction of radiation over the territory of the objecting administration*

### **RR 23.13C:**

- *Only valid outside 4 months period*
- *Request for exclusion of the territory of the objecting administration from the service area of the proposed assignments*

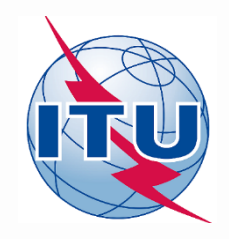

# **Installation of SpaceCom DEMO**

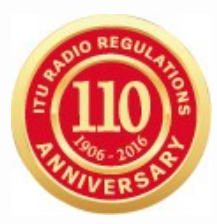

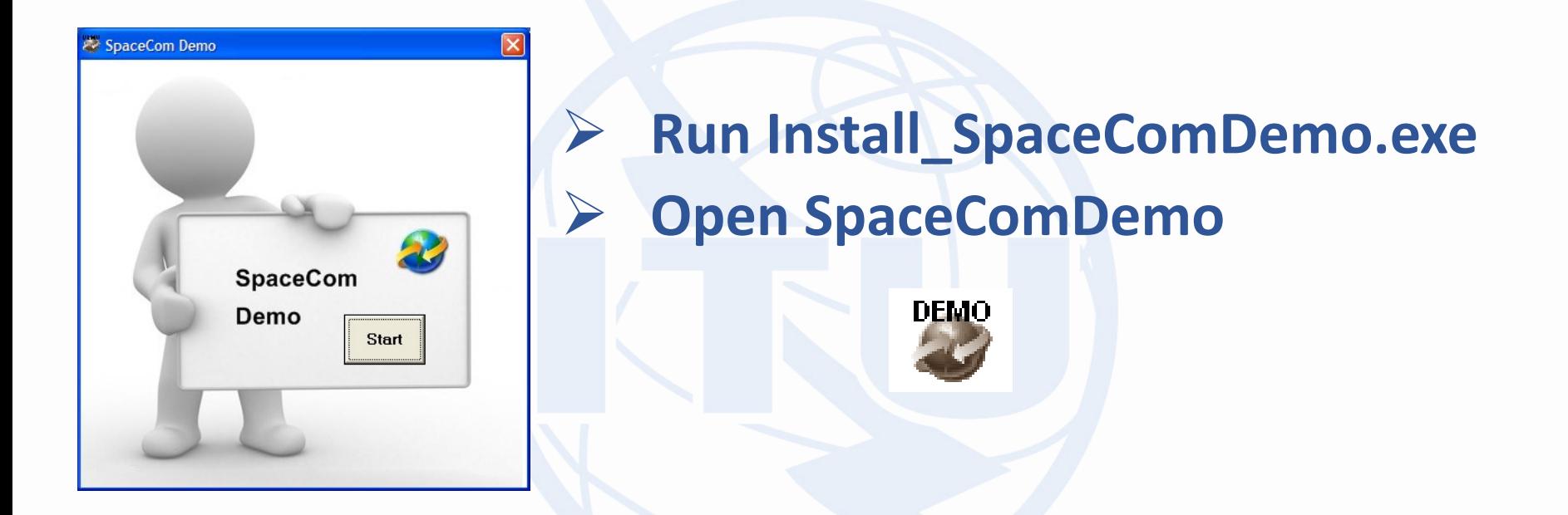

### **Install\_SpaceComDemo.exe can be found under:**

**[USB drive]:\Space\_Workshops\_(14-16-Dec)\11-SpaceCom\06 SpaceCom Demo Application**

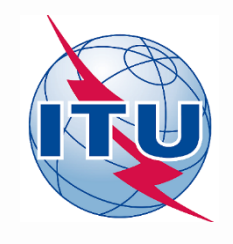

### **Exercises with SpaceCom**

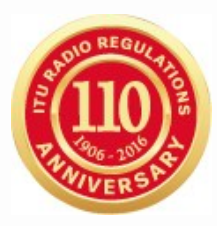

### **Exercise 1: Potentially affected administration captures comments with SpaceCom**

- a) With regard to Special Sections related to BSS (Art.4 of AP30/30A)
- b) With regard to Special Sections related to SOF (Art.2A of AP30/30A)

 **Exercise 2: Notifying administration validates a draft list of affected administrations**

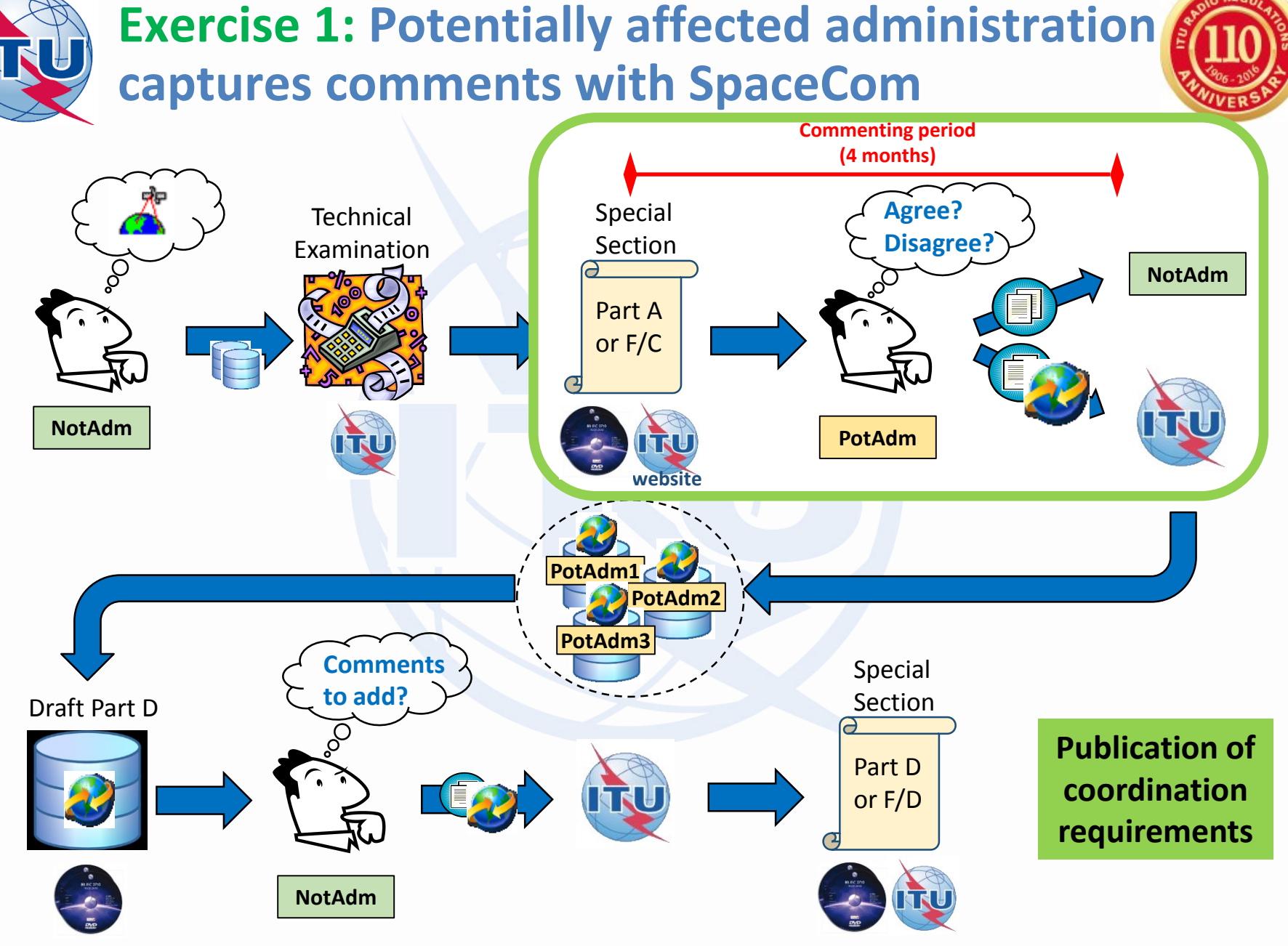

WRS-16 Geneva, 12-16 December 2016 Commenting with SpaceCom for AP30/30A SASSED MAG AREAD MAG AREAD MAG AREAD M

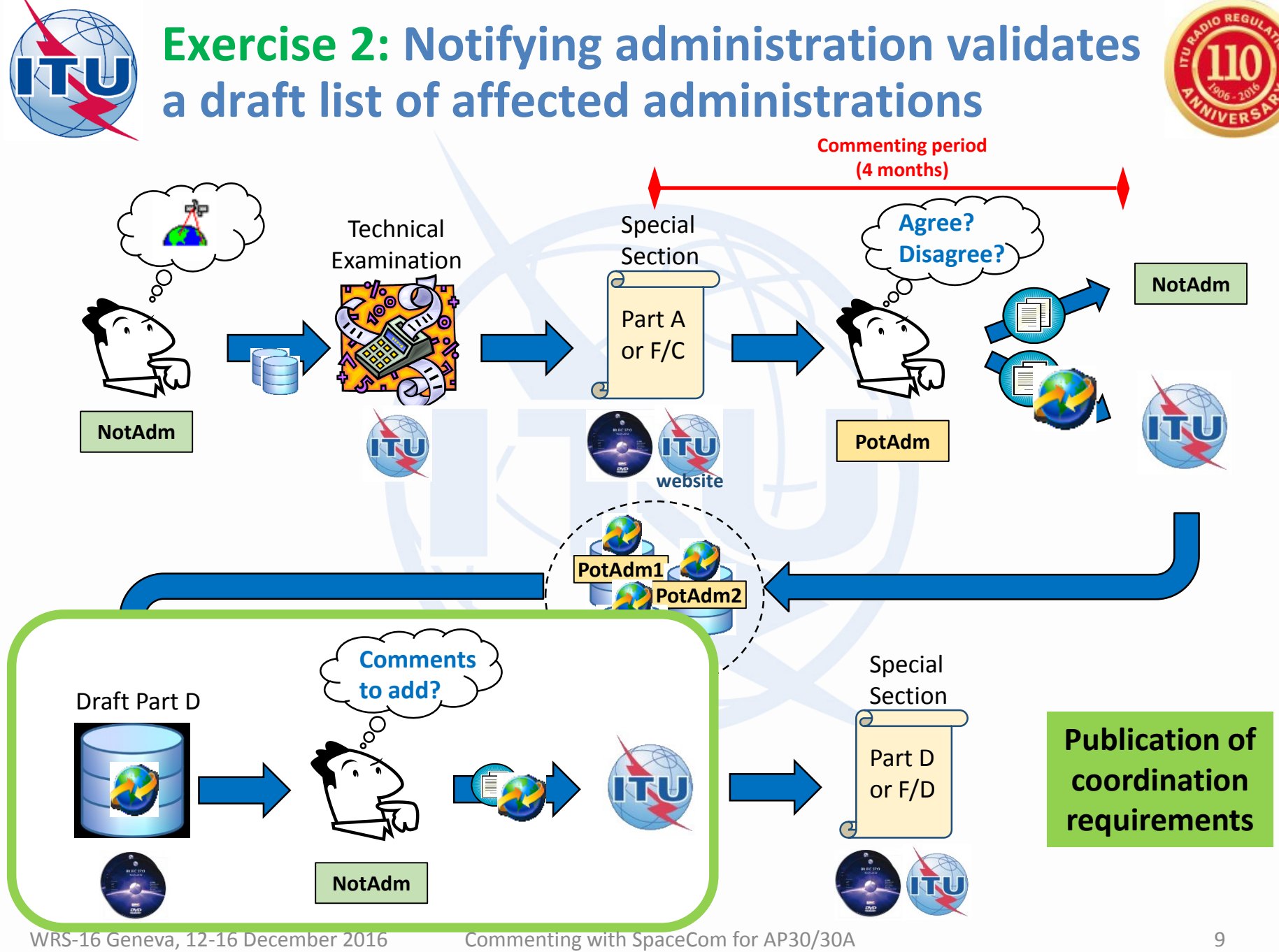

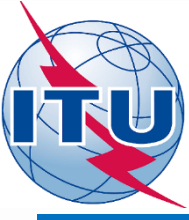

### **Exercise 1: Potentially affected administration captures comments with SpaceCom**

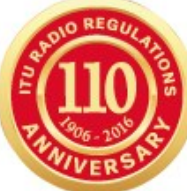

**Special Sections related to BSS (Art.4 of AP30/30A)** a pectan sections related to bss<br>(Art.2A of AP30/30A) (Art.2A of AP30/30A)

- **1. Open SpaceCom and click "Start"**
- **2. Select "AP30-30A/E Part A"**
- **3. Select Adm code: "E" / " "**
- **4. Select "Potentially affected Administration" and click "Next"**
- **5. Introduce:**
	- 1. BR IFIC No: **2836**
	- 2. SPS\_ALL BR IFIC:

**[USB drive]:\Space\_Workshops\_(14-16-Dec)\11-SpaceCom\04 AP30\_30A\Exercise 1**

- **1. Click on "Get list of Part A"**
- **2. Select "B-SAT-3B-1" and click "Comment Part A"**
	- 1. Check that **"disagreement"** is selected
	- 2. Click **"Check Comments Completed"**
	- 3. Click **"Select a new Part A"**
- **3. Click auto-check <b>1** (complete comments **when you are not identified)**
- **4. Click on "Validate/Send"**
	- 1. BR IFIC No: **2836**
	- 2. File location: Click  $\boxed{P}$  and PLAN-IFIC2836\_E.mdb
- **5. Click on "File Validation" and view the report**

# **Special Sections related to SOF**

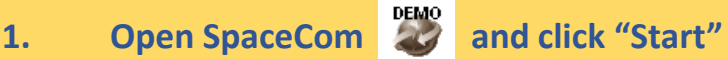

- **2. Select "AP30-30A/F/C"**
- **3. Select Adm code: "E" / " "**
- **4. Select "Potentially affected Administration" and click "Next"**

#### **5. Introduce:**

- 1. BR IFIC No: **2836**
- 2. SPS\_ALL BR IFIC:

**[USB drive]:\Space\_Workshops\_(14-16-Dec)\11-SpaceCom\04 AP30\_30A\Exercise 1**

- **1. Click on "Get list of Part A"**
- **2. Select "B-SAT-3H TTC" and click "Comment AP30-30A/F/C"**
	- 1. Check that **"disagreement"** is selected for all groups
	- 2. Click **"Check Comments Completed"**
	- 3. Click **"Select a new** AP30-30A/F/C**"**
- **3. Click on "Validate/Send"**

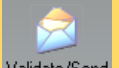

- 1. BR IFIC No: **2836**
- 2. File location: Click  $\sqrt{2}$  and SOF-IFIC2836\_E.mdb
- **4. Click on "File Validation" and view the report**

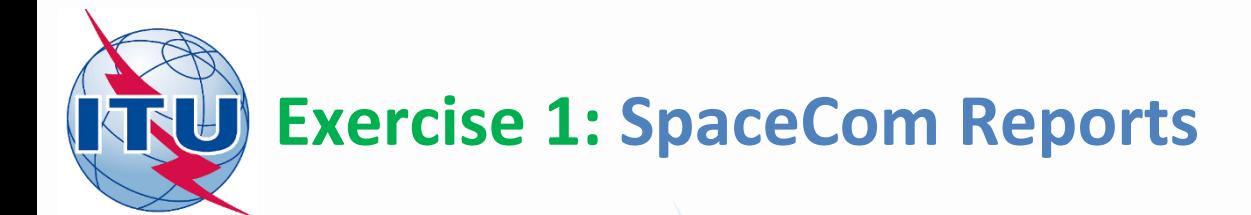

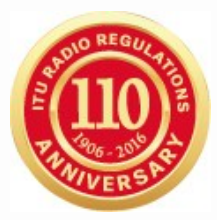

**Special Sections related to BSS (Art.4 of AP30/30A)** a

Report on the status of all your comments.

(Paper version is not receivable by BR, please submit .mdb file only)

AP30-30A/E/709: USA: USABSS-41: (orb. pos.:-109.9)

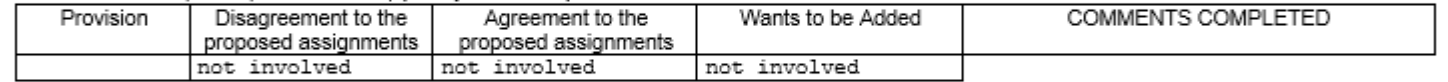

#### AP30-30A/E/720: B: B-SAT-3B-1: (orb. pos.:-74)

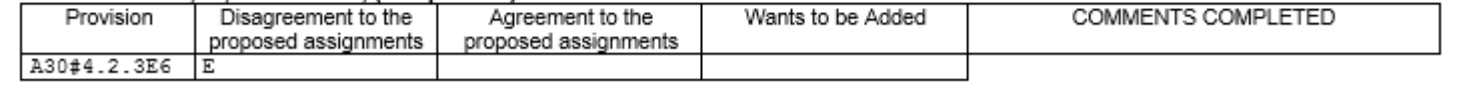

**Special Sections related to SOF (Art.2A of AP30/30A)**

Report on the status of all your comments. (Paper version is not receivable by BR, please submit .mdb file only)

AP30-30A/F/C/66; B; B-SAT-3H TTC; (orb. pos.:-64.2)

b

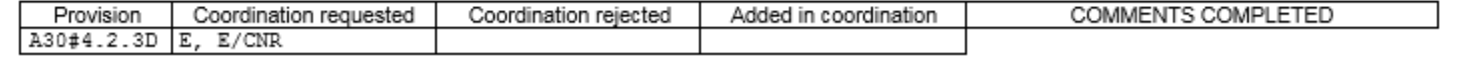

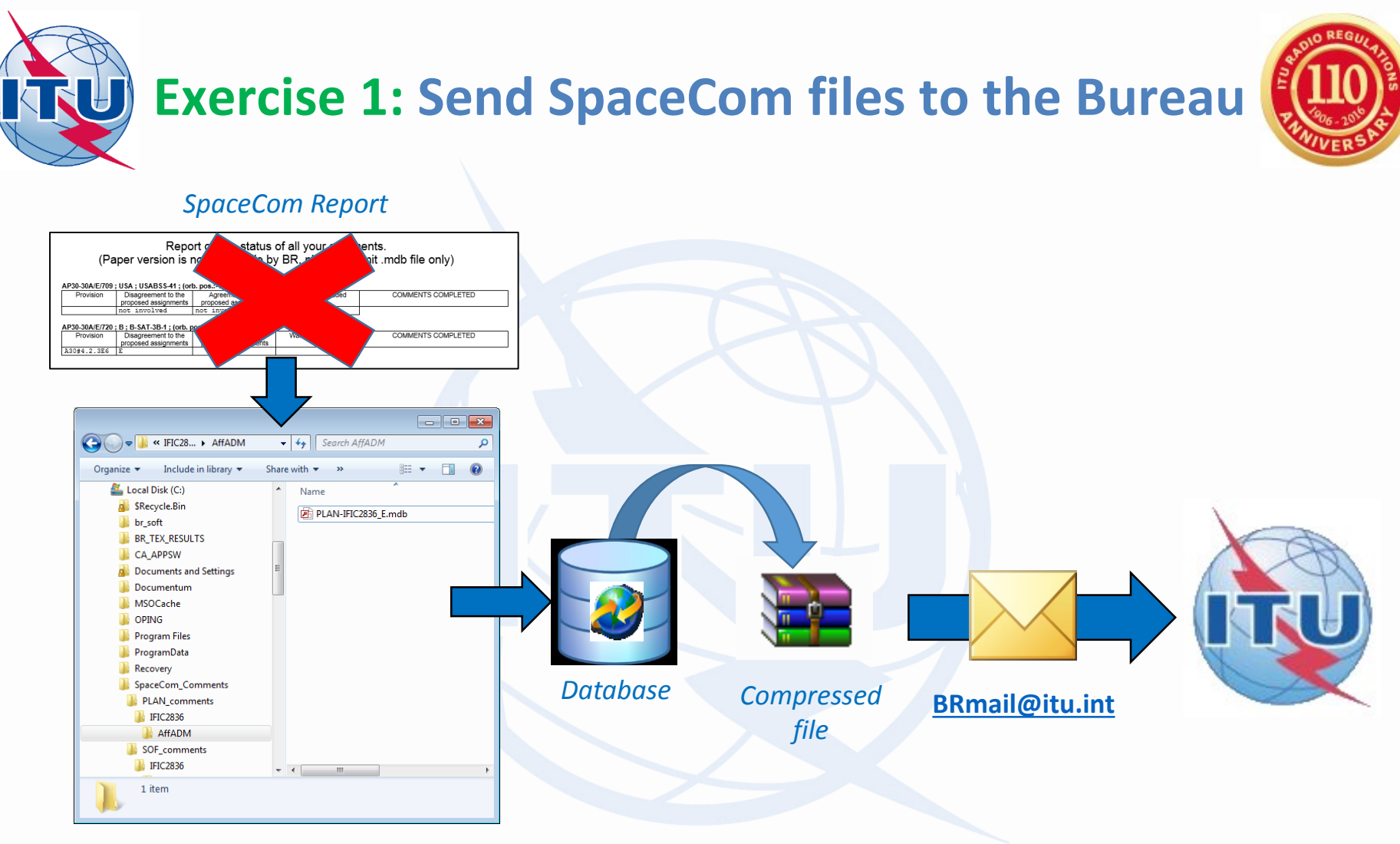

*Where to find the SpaceCom files:*

*C:\SpaceCom\_Comments\PLAN\_comments\IFIC2836\AffADM\PLAN-IFIC2836\_E.mdb C:\SpaceCom\_Comments\SOF\_comments\IFIC2836\AffADM\SOF-IFIC2836\_E.mdb*

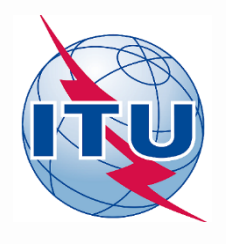

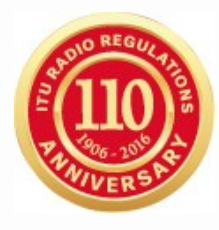

# **Thank you for your attention!**

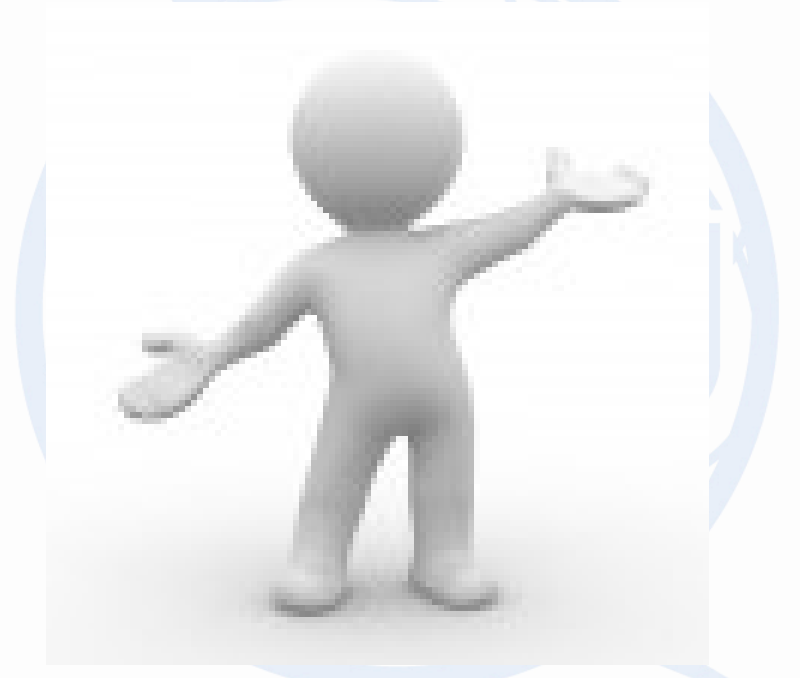

# **Any question?**

**alvarode.vega@itu.int**

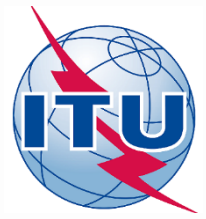

# **Annex: Exercise 1a Step-by-step**

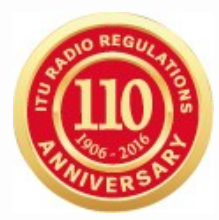

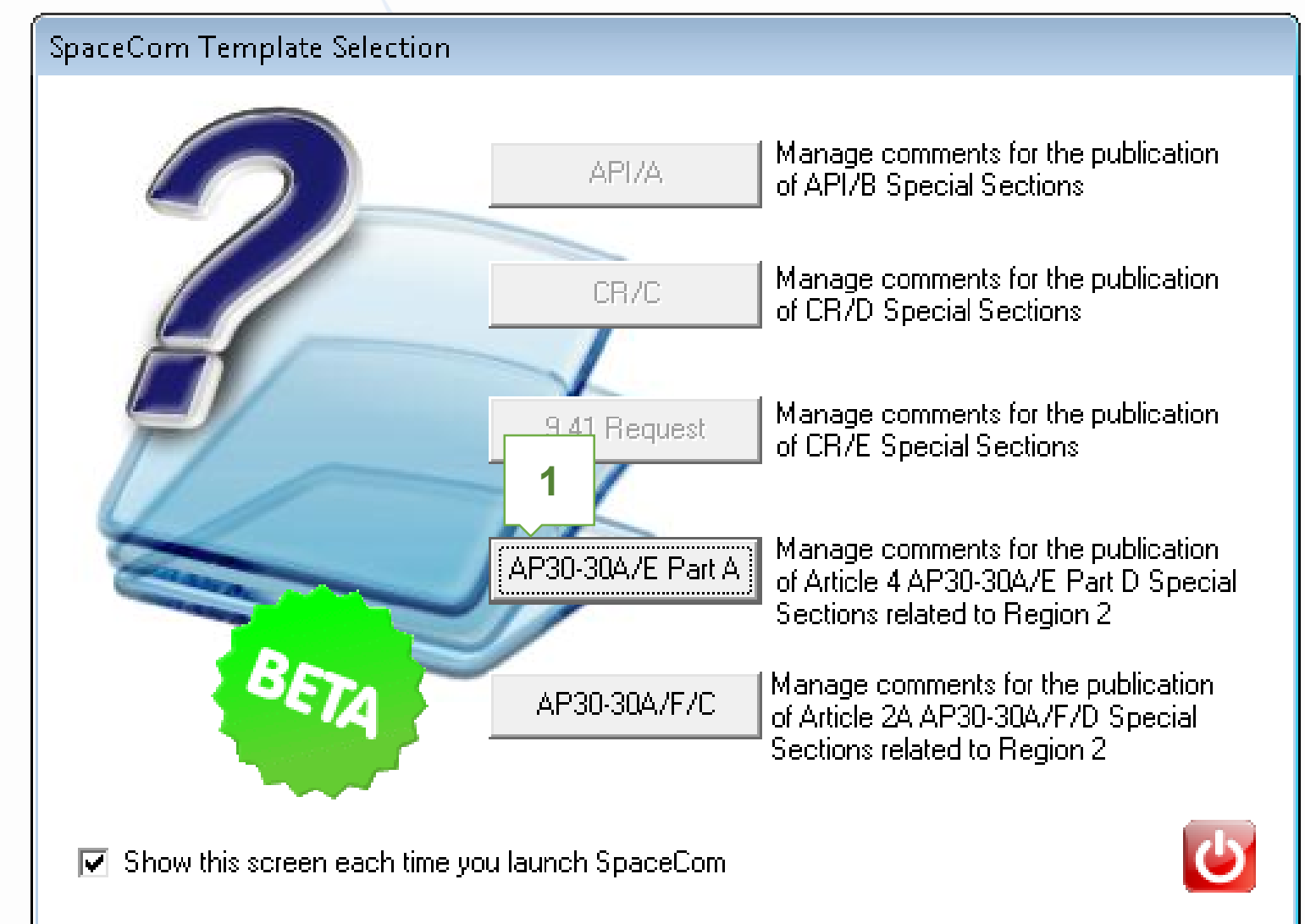

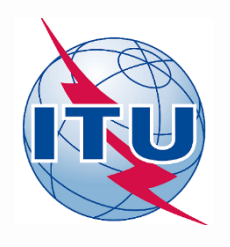

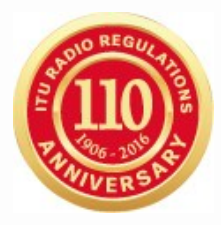

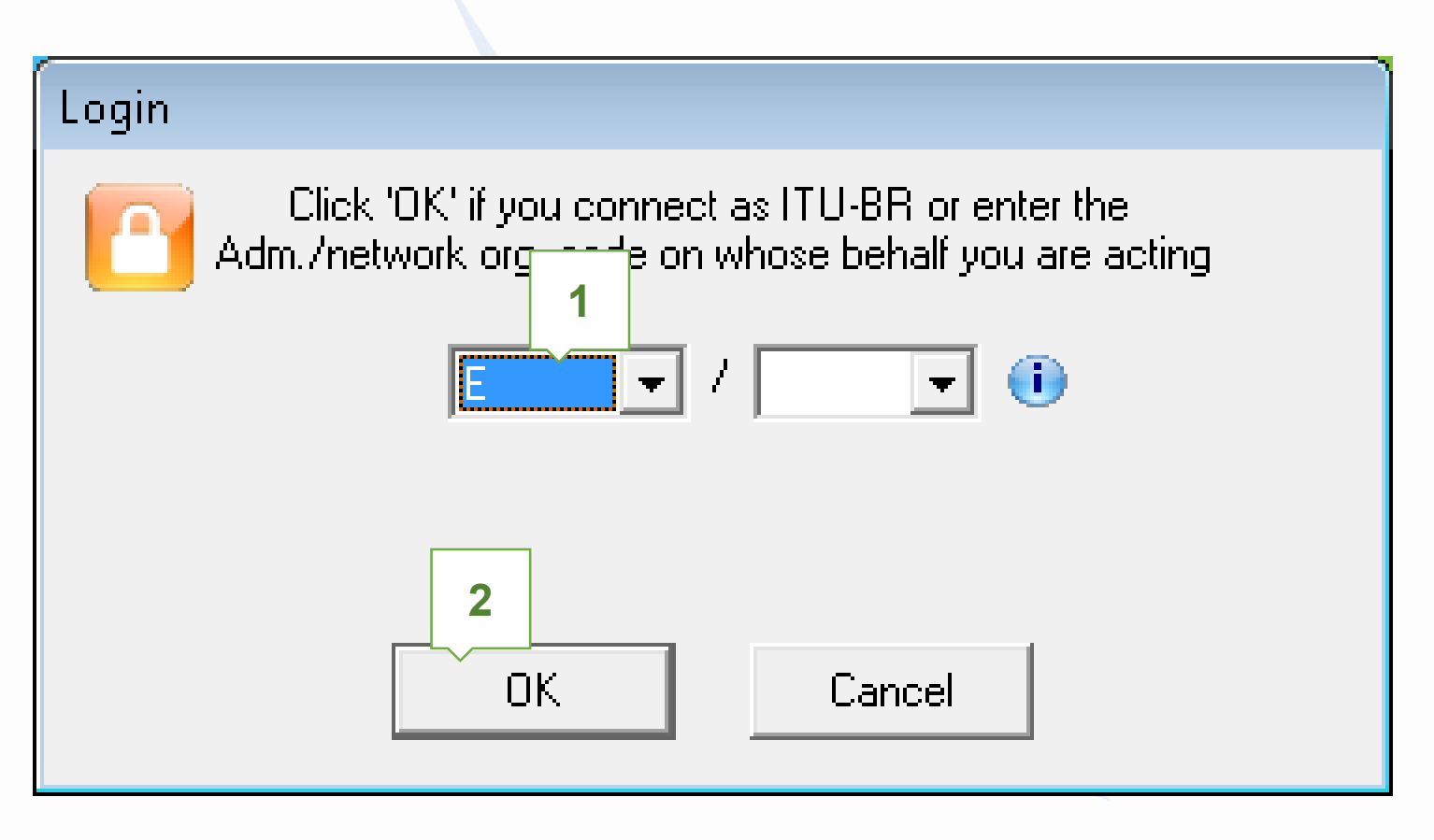

#### Who are you? Keeping operator blank for Potentially affected Administration (Commenting on a Part A) G comments for BROperator ങ

**C** Notifying Administration (Confirming a draft Part D database sent by the print

An administration willing to express its disagreement to the proposed. assignments submitted under Article 4 of Appendices 30 and 30A related to Region 2, shall notify its disagreement within four-months from the date of publication of the BR IFIC of the corresponding Special Section AP30-30A/E. (Part A) referred to in  $\S 4.2.8$  plus any extension afforded under  $\S 4.2.14$ .

An administration that has not notified its comments under  $\%$  4.2.10/4.2.13 of Article 4 of Appendices 30 and 30A either to the administration seeking agreement or to the Bureau within the above-mentioned regulatory period shall be deemed to have agreed to the proposed assignment.

Copy of the comments is to be sent electronically to the following Radiocommunication Bureau address: brmail@itu.int

> **1** Next..

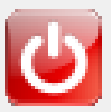

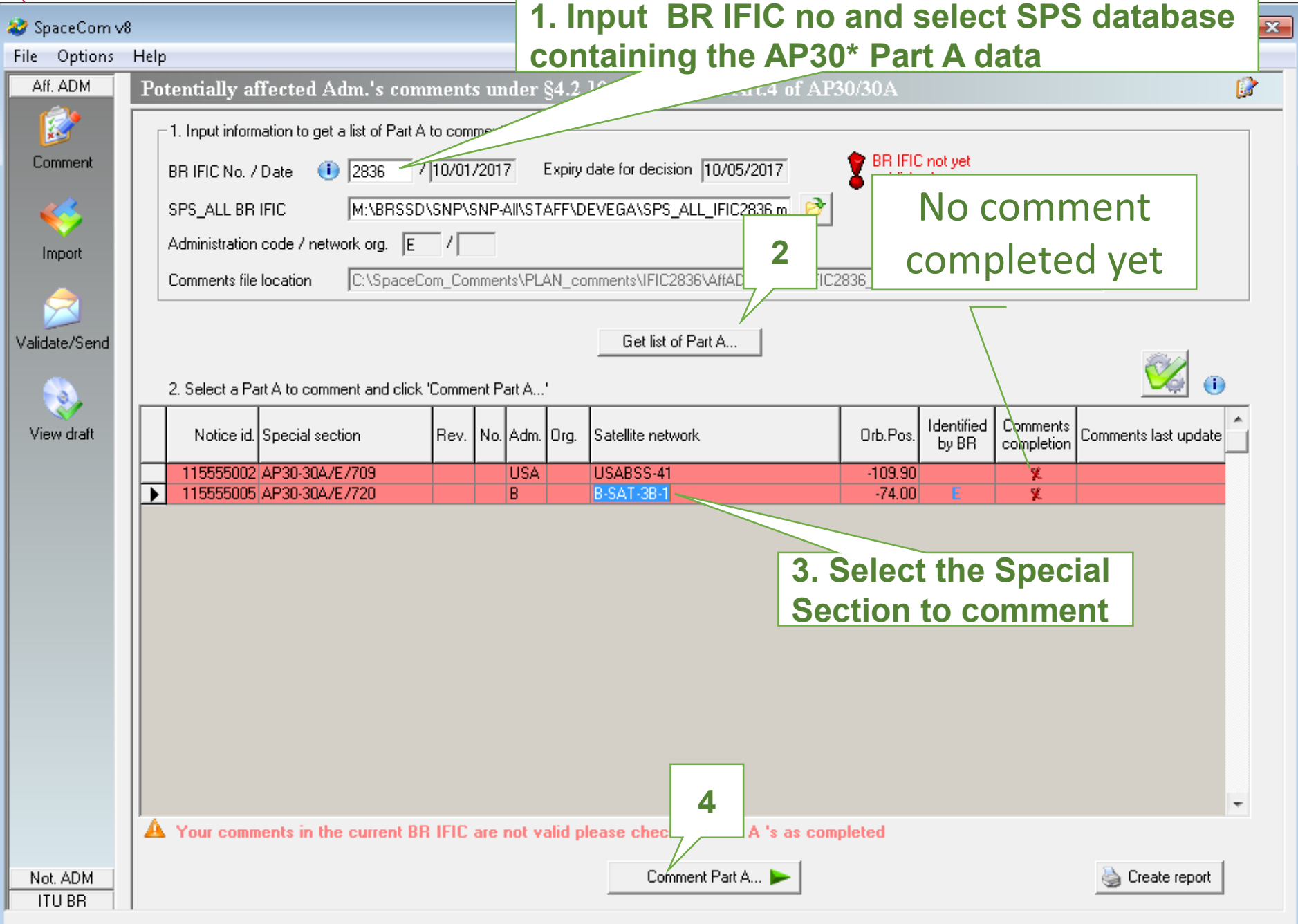

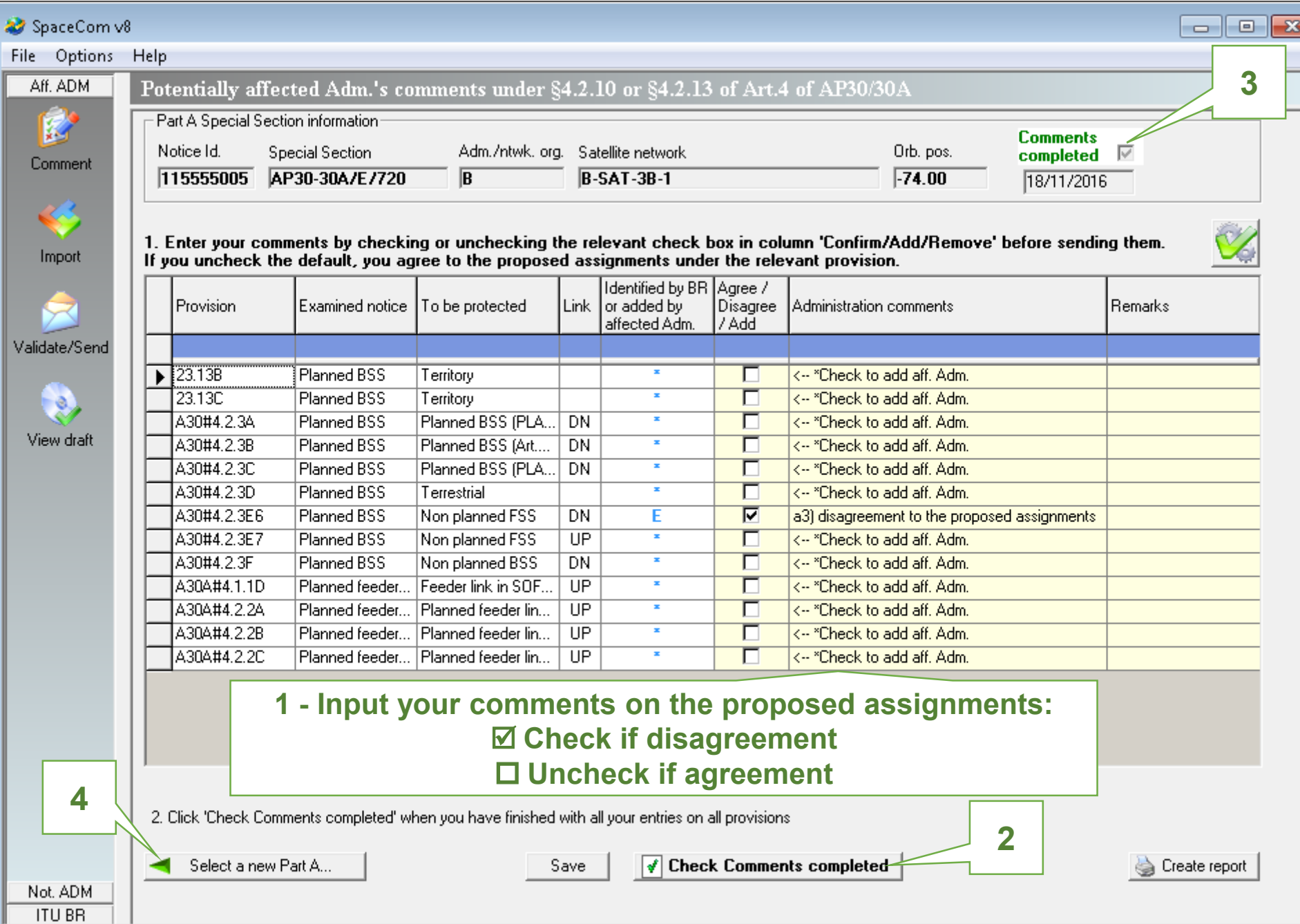

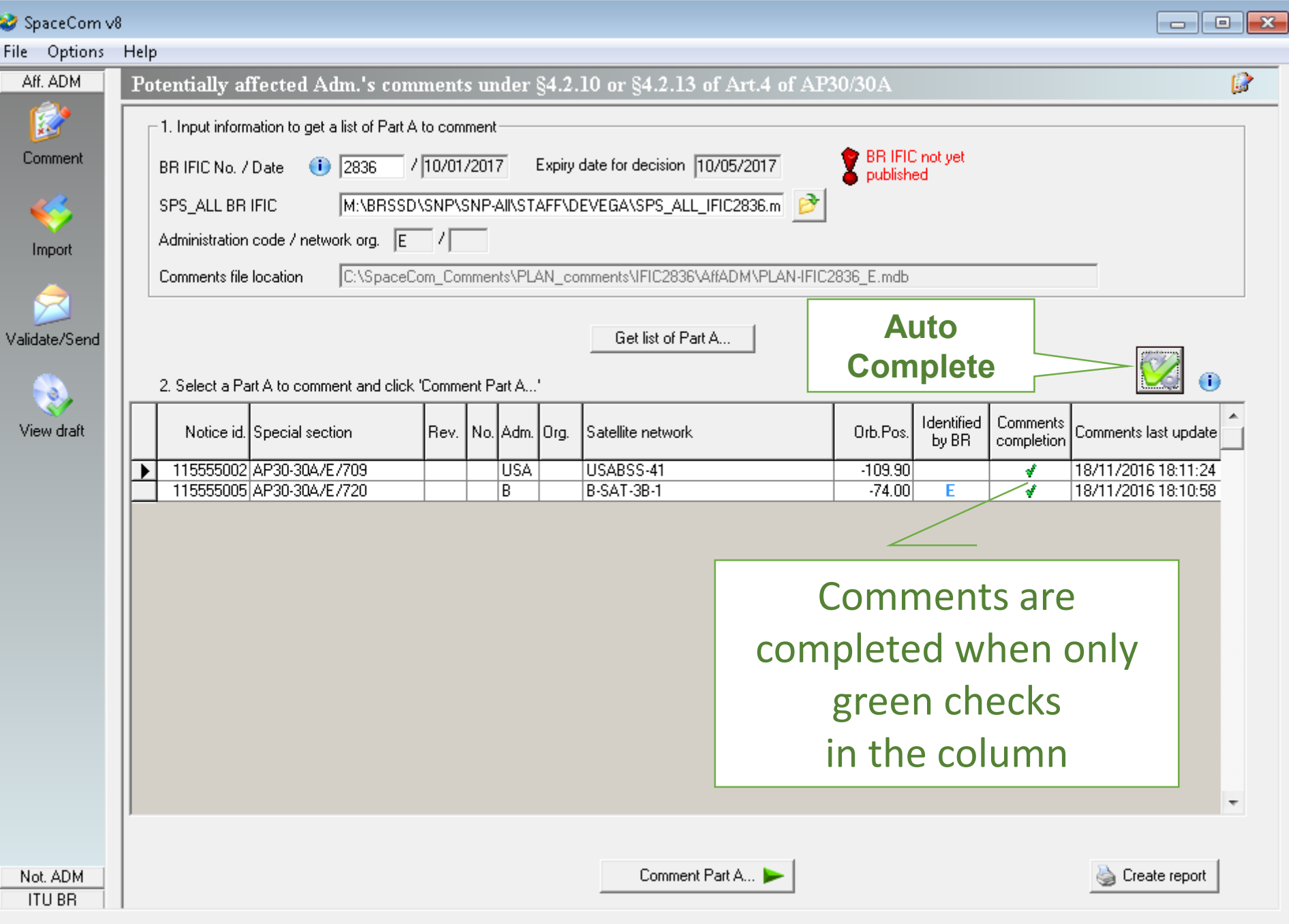

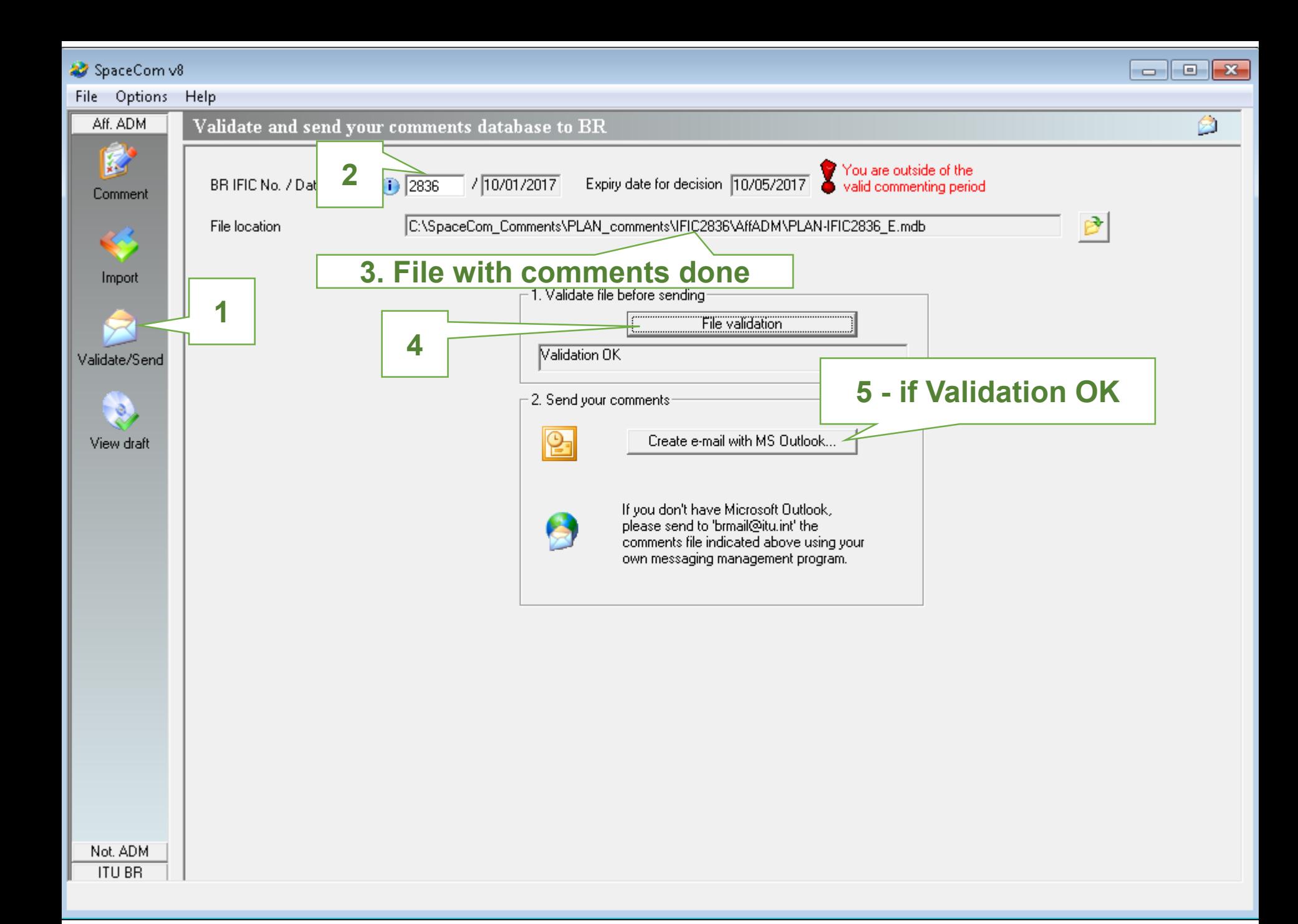

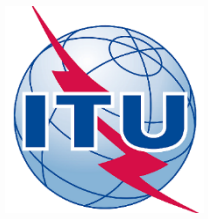

# **Annex: Exercise 1b Step-by-step**

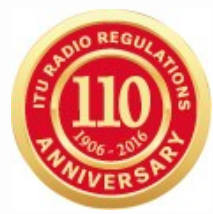

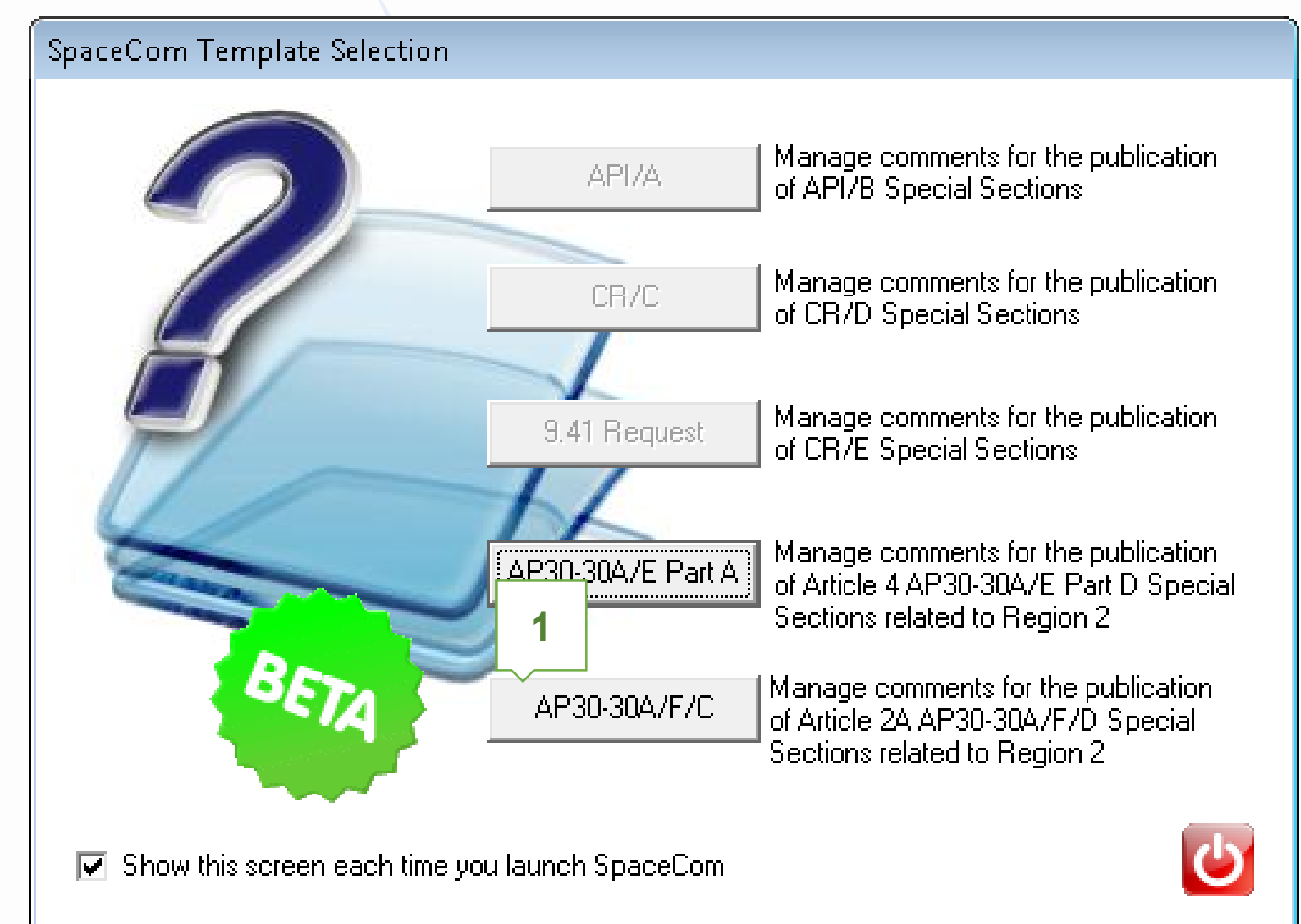

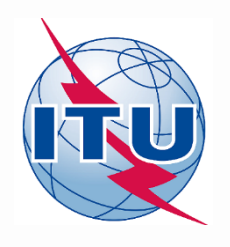

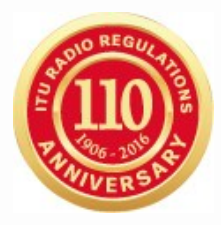

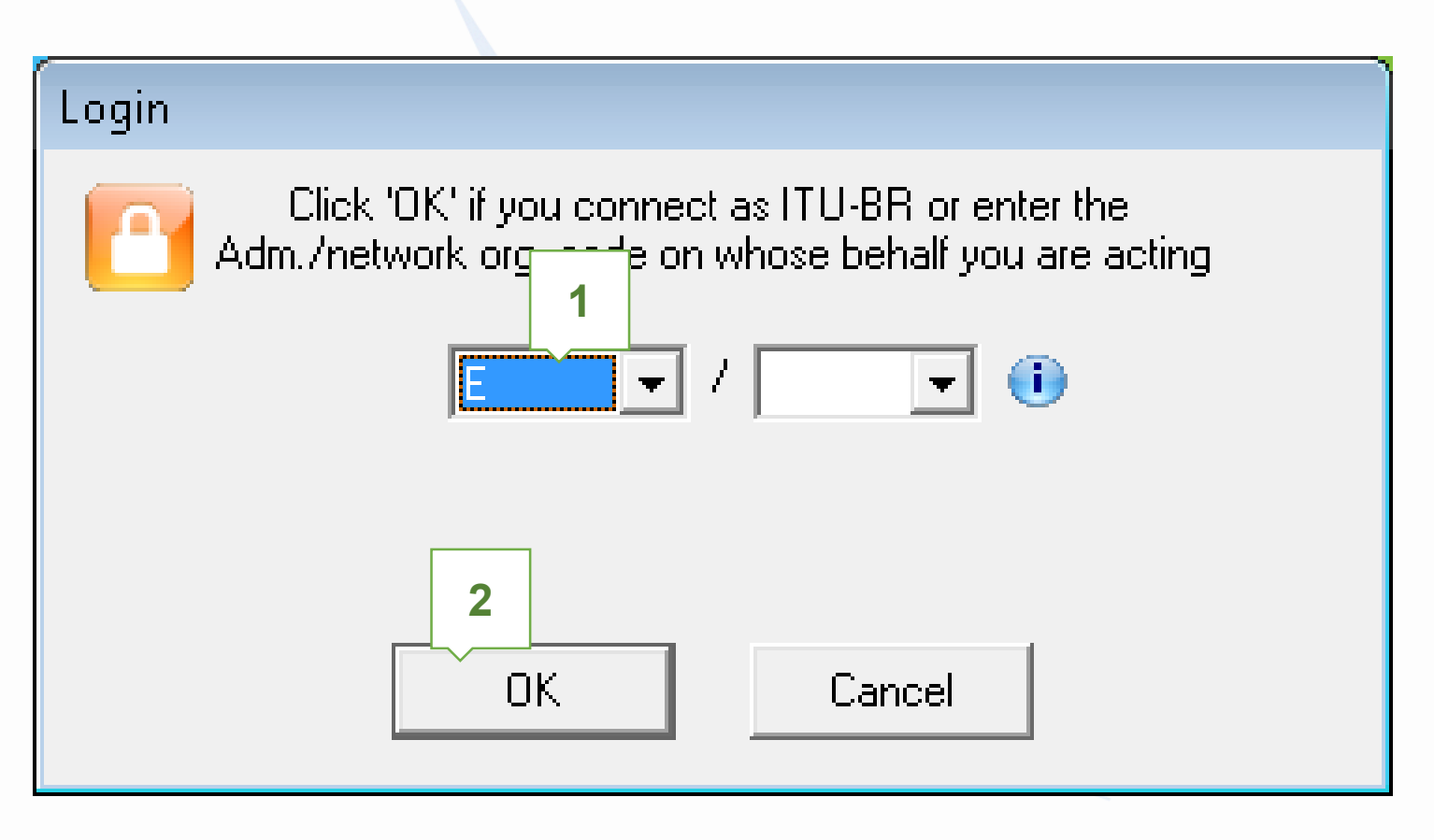

### Who are you?

- G iPotentially affected Administration (Commenting on a AP30-30A/F/( Operator n.
- Notifying Administration (Confirming a draft AP30-30A/F/D database the BRT

An administration willing to express its disagreement to the proposed. assignments submitted under Article 2A of Appendix 30 related to Region 2, shall notify its disagreement within four-months from the date of publication of the BR IFIC of the corresponding AP30-30A/F/C Special Section referred to in  $\S4.2.8$  plus any extension afforded under  $\S4.2.14$ .

An administration that has not notified its comments under  $\%$  4.2.10/4.2.13 of Article 4 of Appendix 30 either to the administration seeking agreement or to: the Bureau within the above-mentioned regulatory period shall be deemed to have agreed to the proposed assignment.

1

Next..

Copy of the comments is to be sent electronically to the following Radiocommunication Bureau address: brmail@itu.int

Keeping operator blank for comments for BR

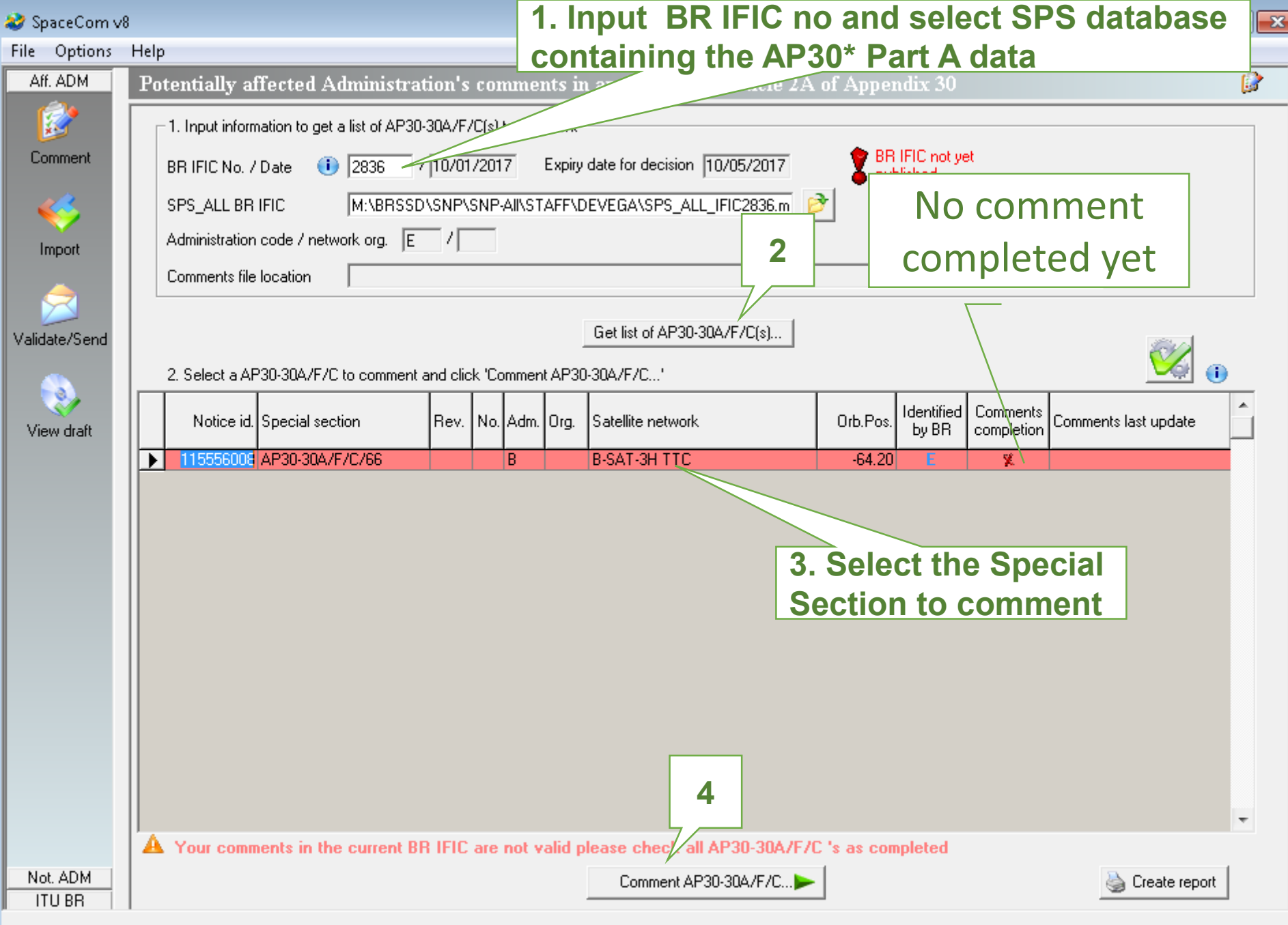

#### $\Box$ e x SpaceCom v8 Options Help **File** B Aff. ADM Potentially affected Administration's comments in application of Article 2A of Appendix 30 闟 AP30-30A/F/C Special Section information Provision Special Section Adm./ntwk. org. Satellite network Orb. pos. AP30-30A/F/C/66 R **B-SAT-3H TTC**  $-64.20$ A30#4.2.3D Comment 1. Select the provision to comment **3** To be protected Identified Last update Provision Examined notice Comments completed ঢ় **8** A30#4.2.3D Terrestrial ISOF 18/11/2016 Import 2. Enter your comments by checking or unchecking the relevant check box in column 'Confirm/Add/Remove' before sending them. If you uncheck the default, you agree to the proposed assignments under the provision. ldentified by BR Confirm / Validate/Send Emi./ Freq. min. Freq. max. Beam Group or added by Add / Administration comments **Remarks** Rcp. (MHz)  $[MHz]$ affected Adm. Remove  $\blacktriangleright$  IBRIK IE 1016650 12200.000 12700.000 <-- "Check to add aff. Adm. □ View draft 1016651 П <-- "Check to add aff. Adm. 1016652 П <-- "Check to add aff. Adm. 1016653 × □ <-- "Check to add aff. Adm. П GBL... 1016638 <-- "Check to add aff. Adm.  $\overline{\triangledown}$ Е a3) disagreement to the proposed assignments. 罓 **E/CNR** a3) disagreement to the proposed assignments. П 1016639  $\mathbf{x}$ <-- "Check to add aff. Adm.  $\overline{\triangledown}$ Е a3) disagreement to the proposed assignments  $\overline{\triangledown}$ **E/CNR** a3) disagreement to the proposed assignments 1016640 п <-- "Check to add aff. Adm. **1 - Input your comments on the proposed assignments: Check if disagreement Uncheck if agreement4** Apply filter Clear filter 3. Click 'Check Comments completed' when you have finished with all your entries on the provision **2** Select a new AP30-30A/F/C... Save ∢ **Check Comments completed** Create report Not. ADM **ITU BR**

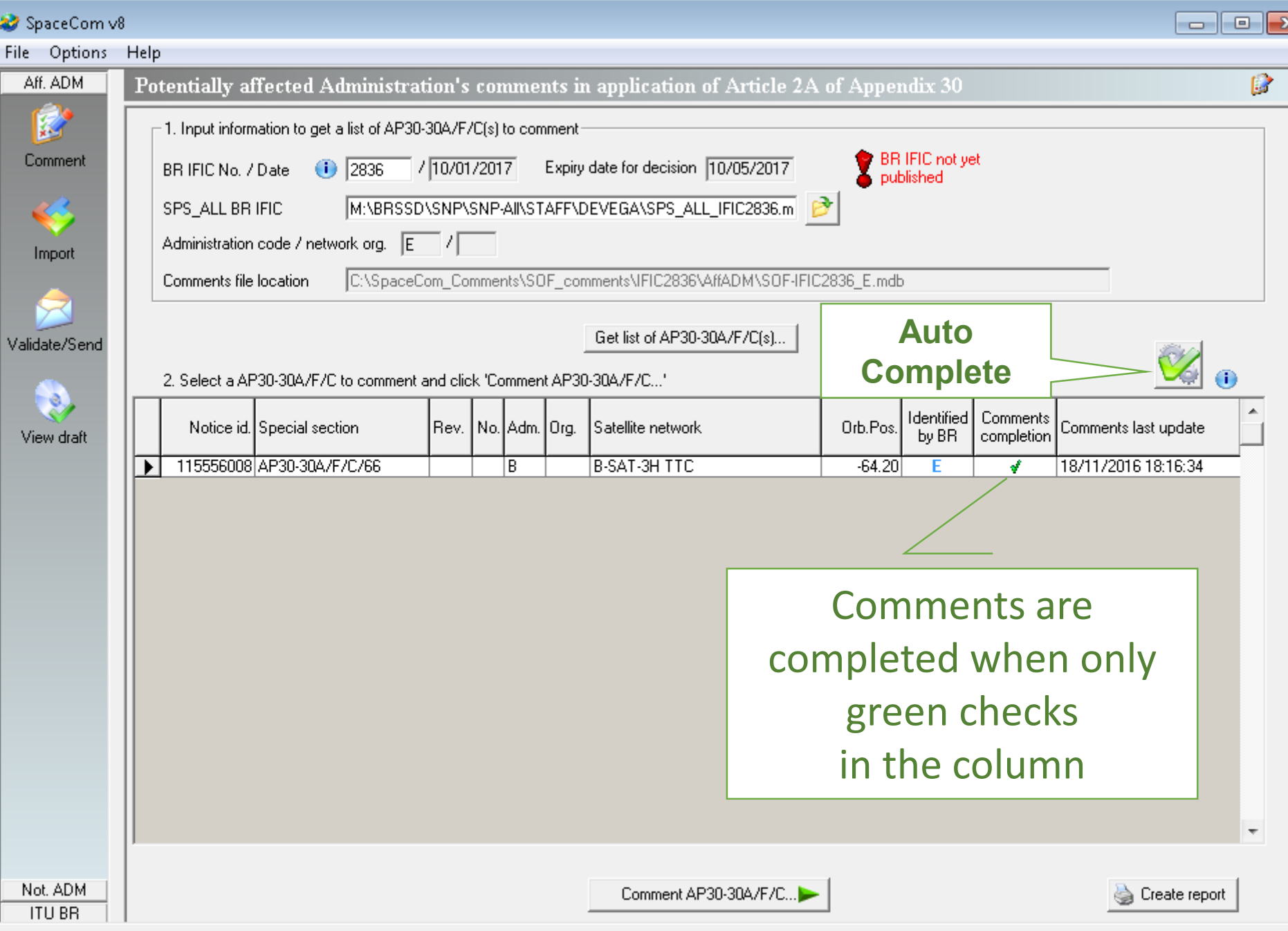

 $\overline{\mathbf{s}}$ 

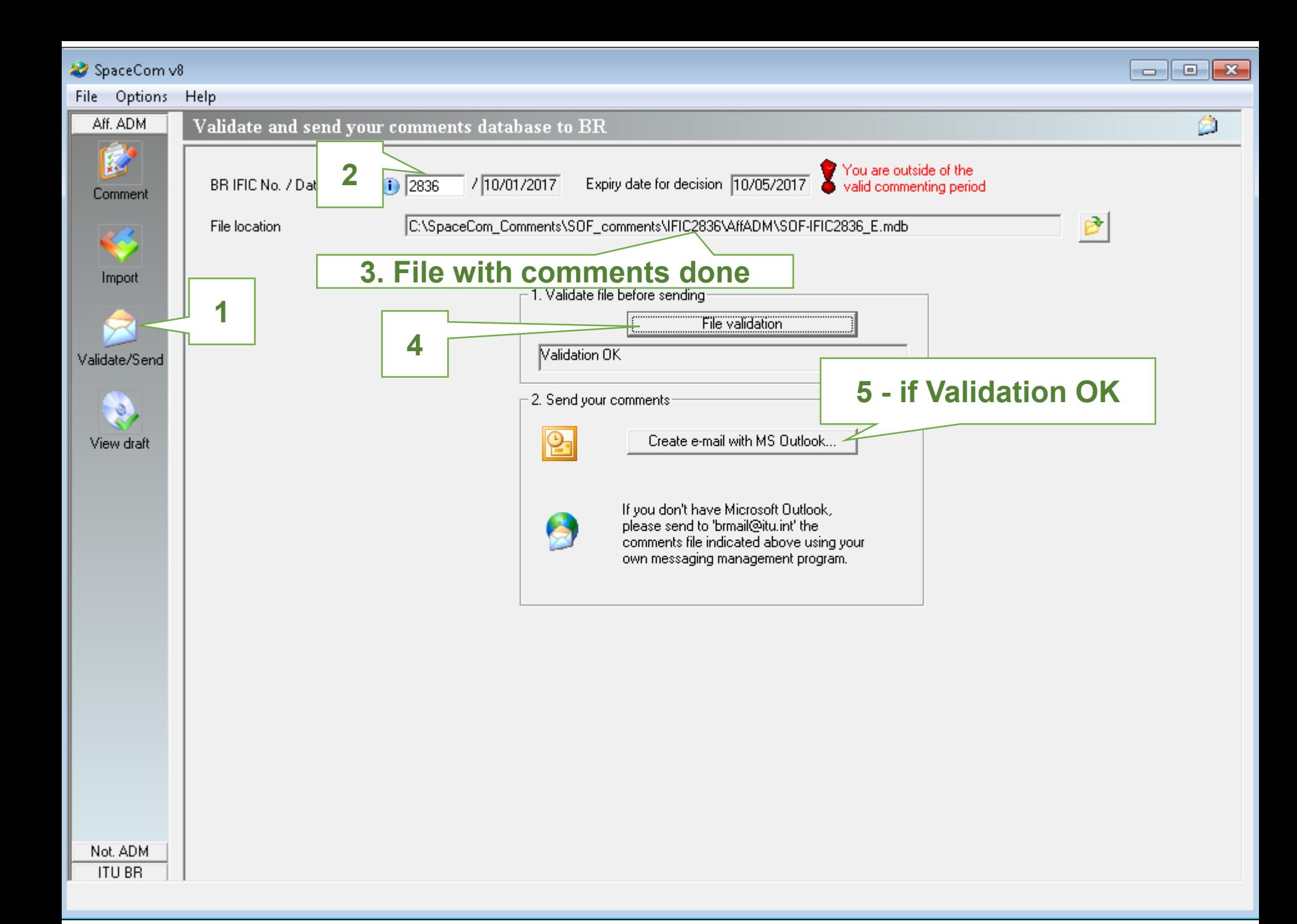

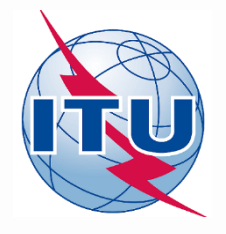

## **Annex: Exercise 2: Notifying administration validates a draft list of affected administrations**

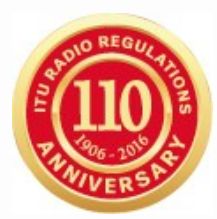

- **1. You are Notifying Adm "USA" of AP30-30A/E/709 USABSS-41 satellite network.**
- **2. After the 4 months commenting period, the draft Part D of this Special Section is published in a BR IFIC.**
- **3. Your Administration realizes that it has received comments by correspondence from "MEX", but this administration is not included in the list of coordination requirements.**
- **4. Your Administration wants to add "MEX" to the list of coordination requirements.**
- **1. Open SpaceCom and click "Start"**
- **2. Select "AP30-30A/E Part A"**
- **3. Select Adm code: "USA" / " "**
- **4. Select "Notifying Administration" and click "Next"**
- **5. Introduce:**
	- 1. PLAN-IFIC2836\_BR\_AP3030AE709.mdb: [USB drive]:\Space\_Workshops\_(14-16-Dec)\11-SpaceCom\04 AP30\_30A\Exercise 2
- **6. Click on "OK" and then "Validate"**
- **7. Select MEX box and click on "Disagreement through Notifying Administration"**
- **8. Click on "Check validation completed" and "Select a new draft Part D"**
- **9. Go to "Send to BR" and:**
	- 1. BR IFIC No: **2836**
	- 2. File location: Click **B** and PLAN-IFIC2836\_NOT\_AP3030AE709.mdb
- **10. Click on "File Validation" (the file is ready to be sent to the Bureau - email [BRMail@itu.int-](mailto:BRMail@itu.int))**

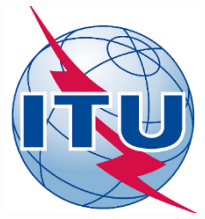

## **Annex: Exercise 2 Step-by-step**

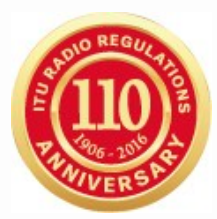

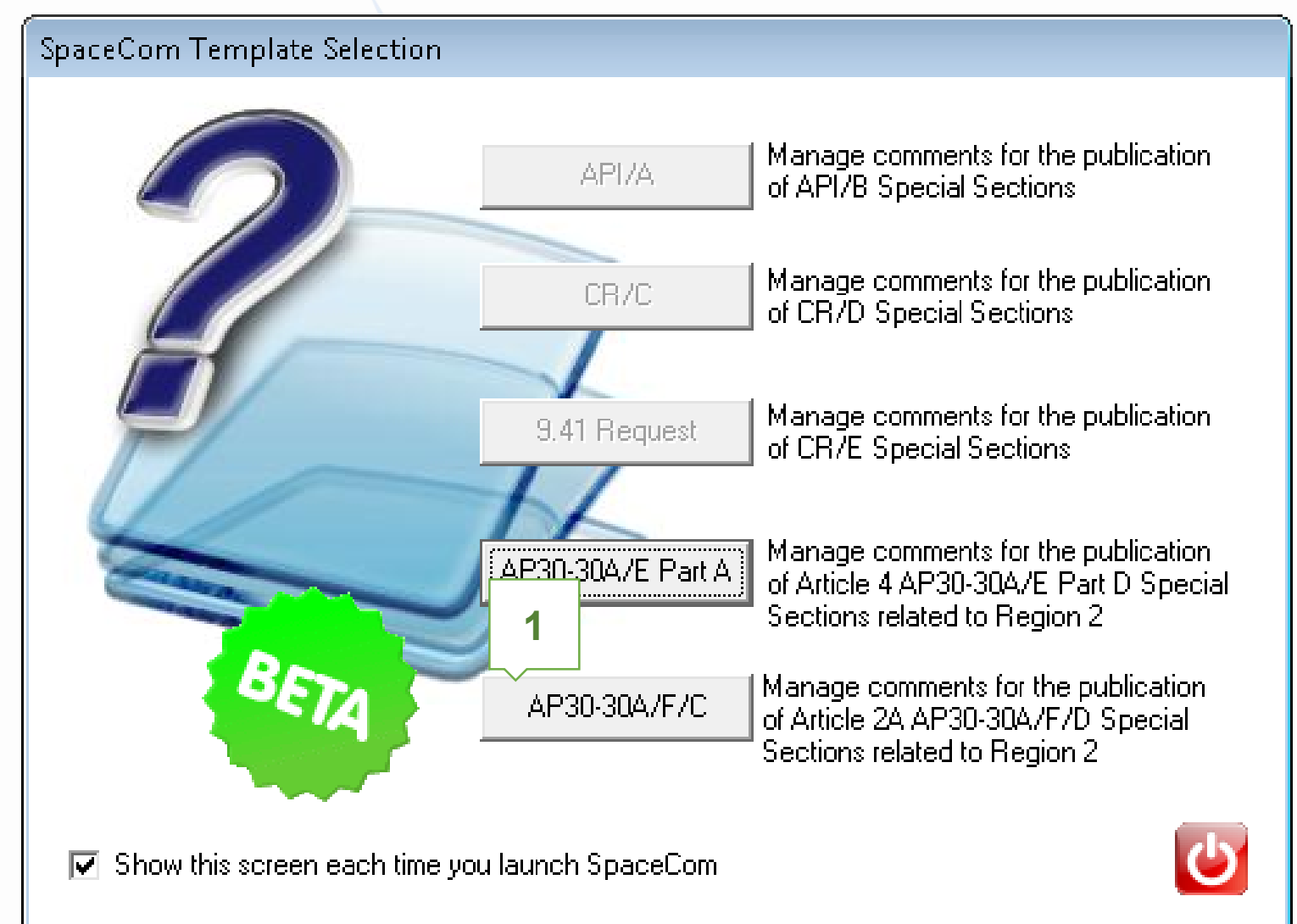

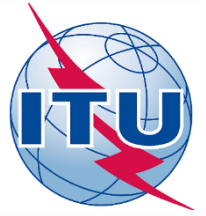

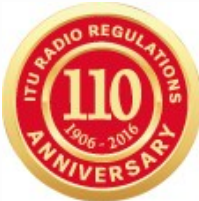

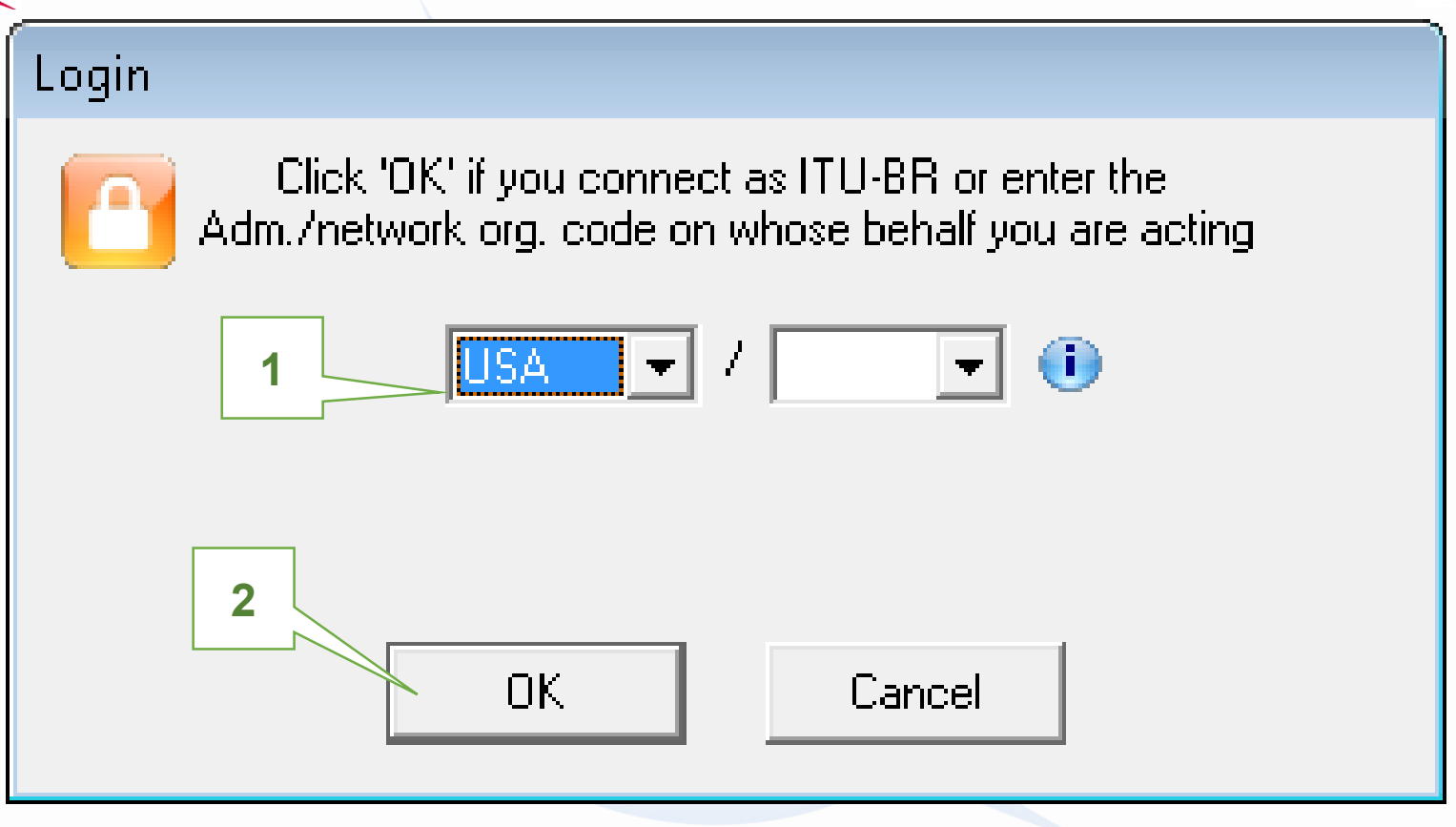

### Who are you?

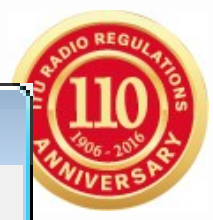

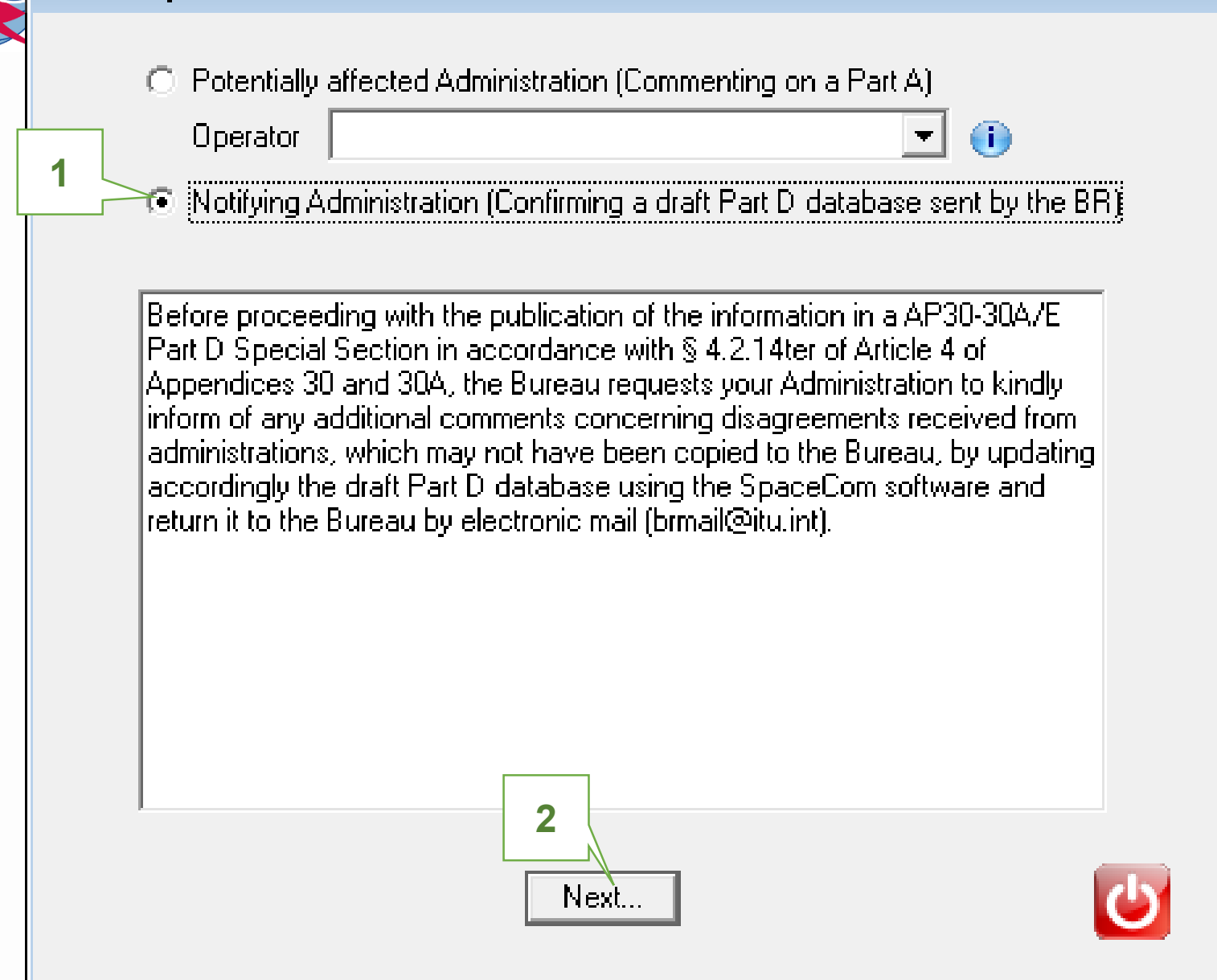

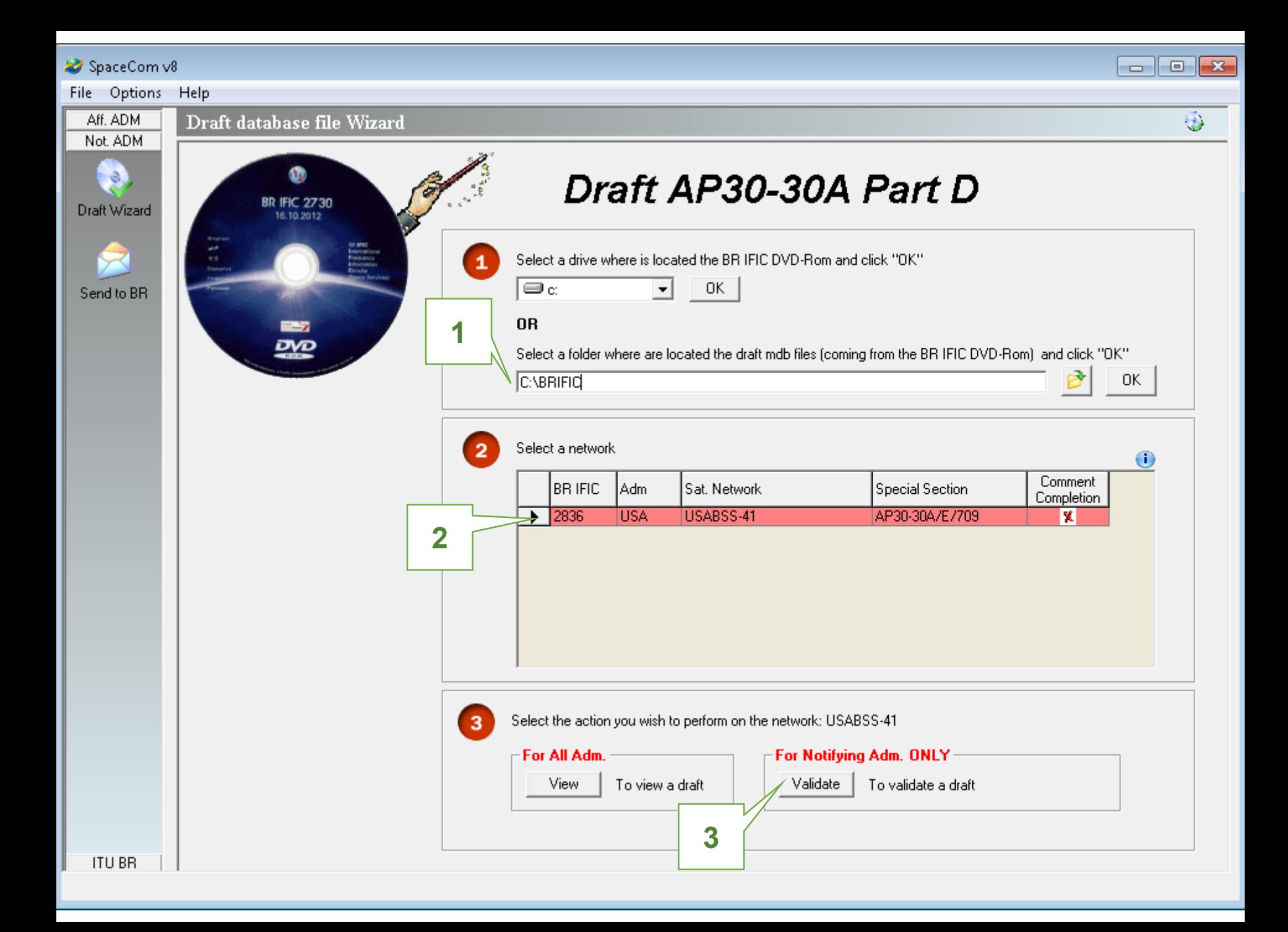

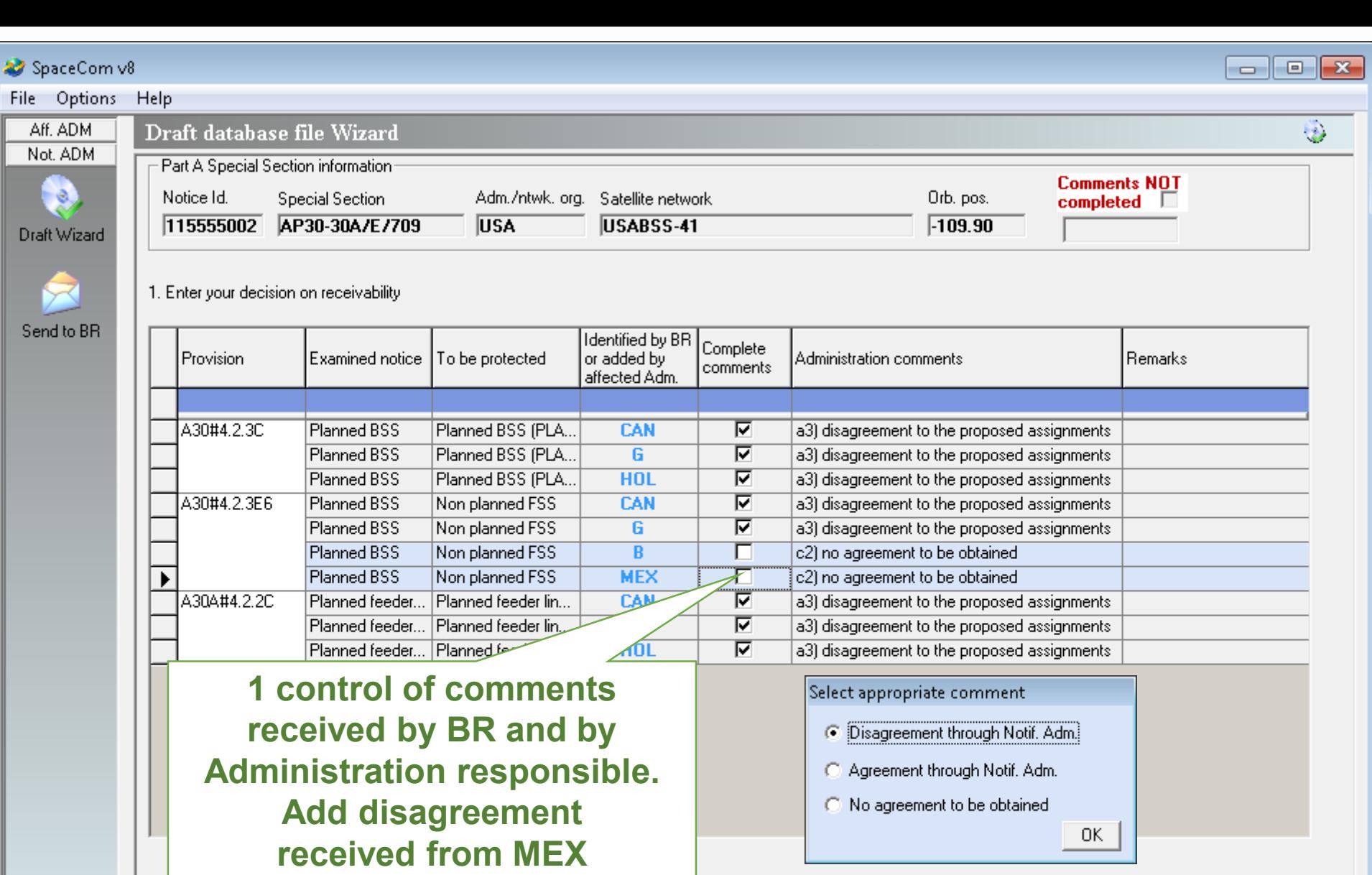

2. Click 'Check Validation completed' when you estimate having finished with your inputs

Select a new draft Part D...

Save

√ Check Validation completed

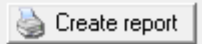

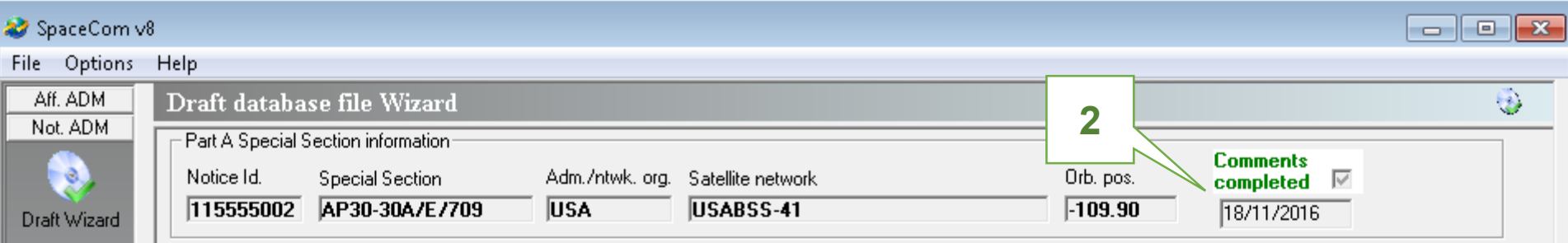

1. Enter your decision on receivability

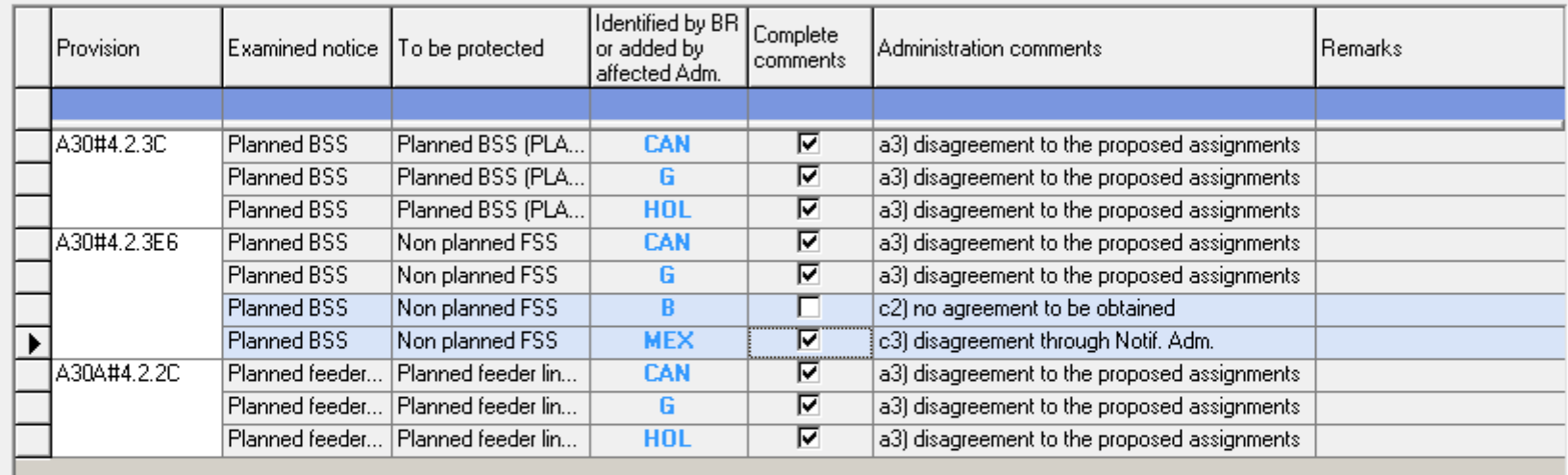

2. Click 'Check Validation completed' when you estimate having finished with your inputs

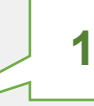

Select a new draft Part D...

Save

√ Check Validation completed

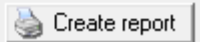

**ITU BR** 

 $\overline{2}$ 

R

Send to BR

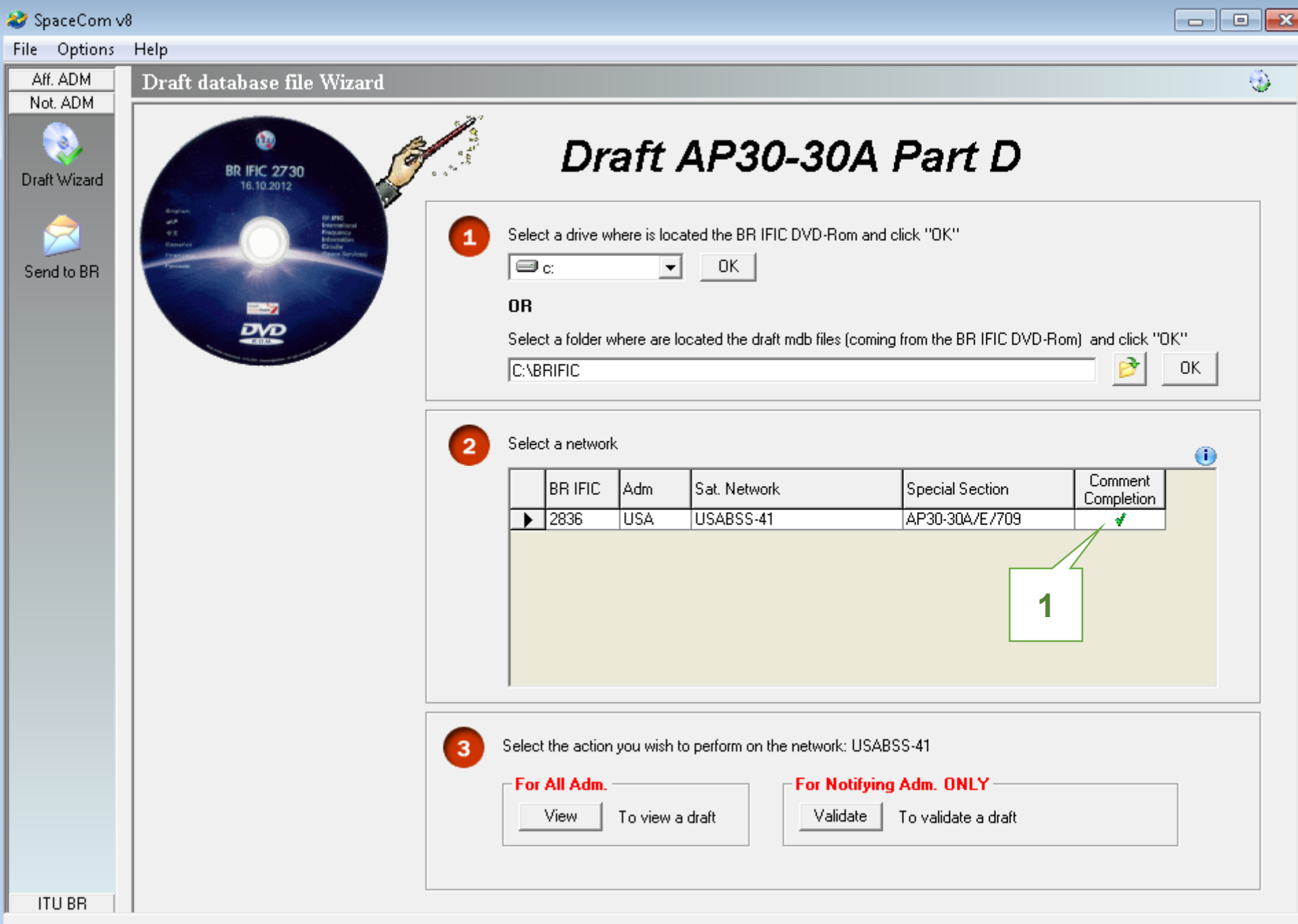

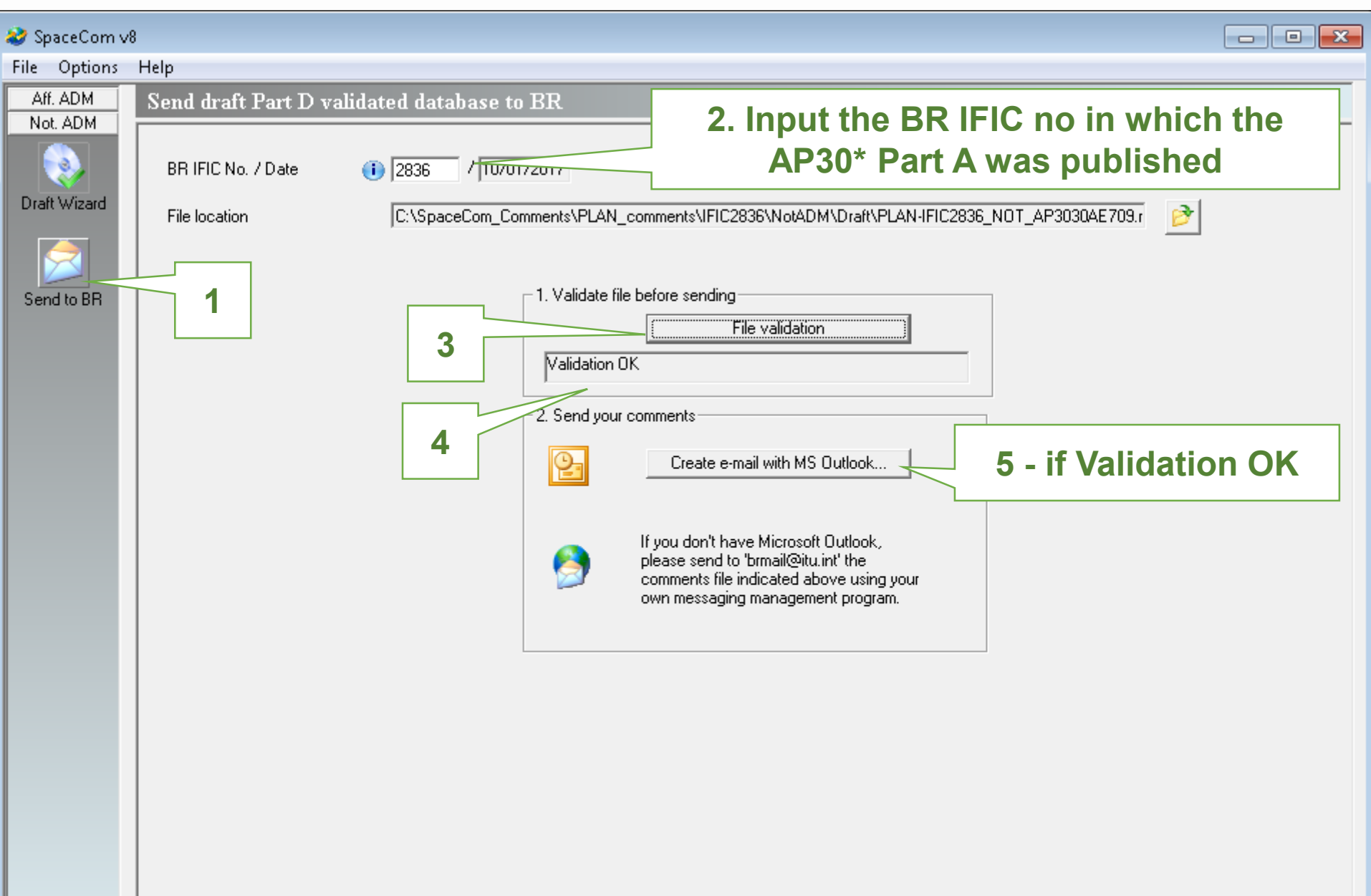